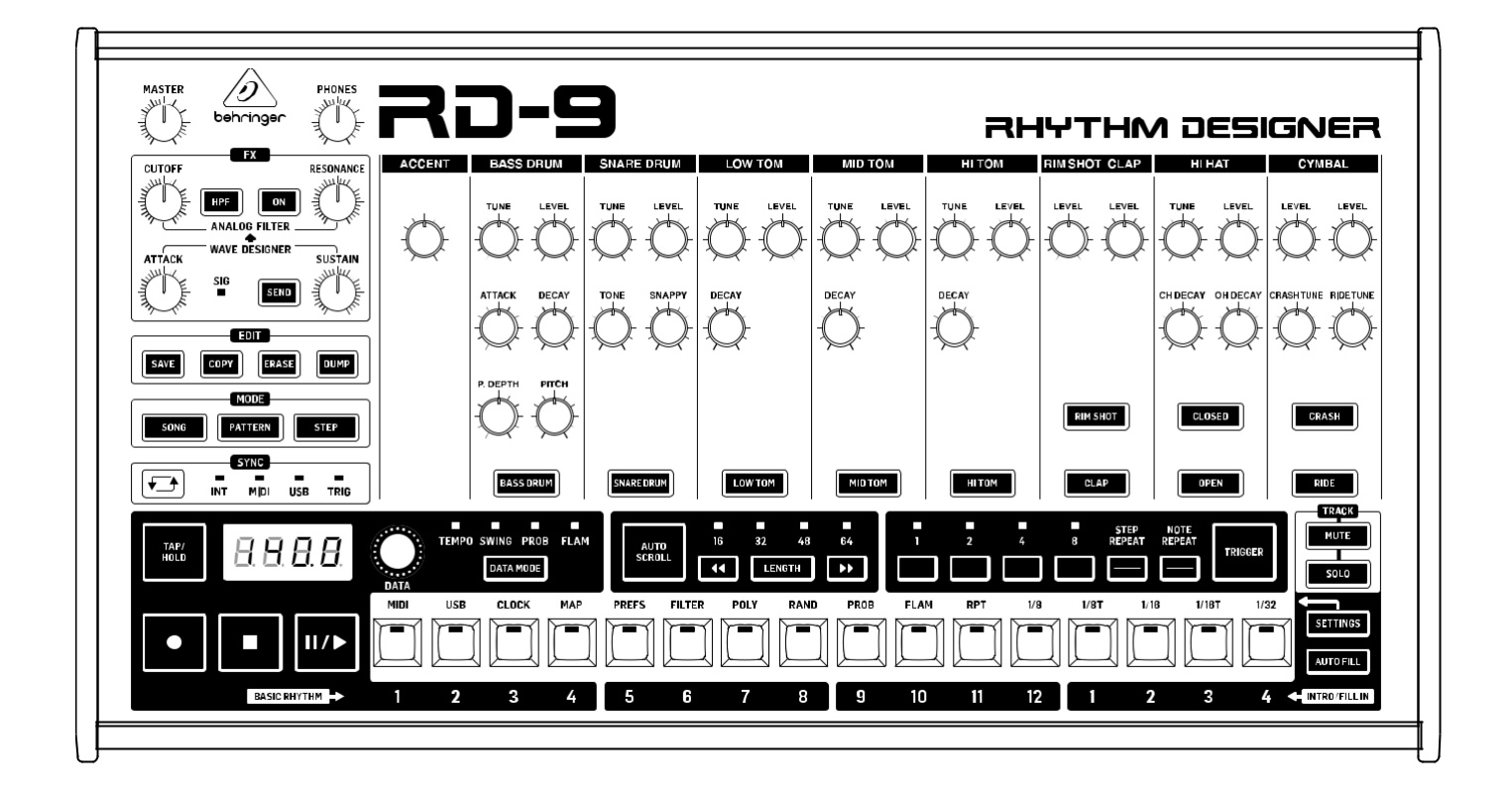

# RHYTHM DESIGNER RD-9

Machine à tambour analogique / numérique classique avec 11 sons de batterie, séquenceur 64 étapes, concepteur d'ondes et filtre double mode

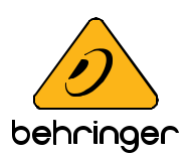

# EN) Table des matières

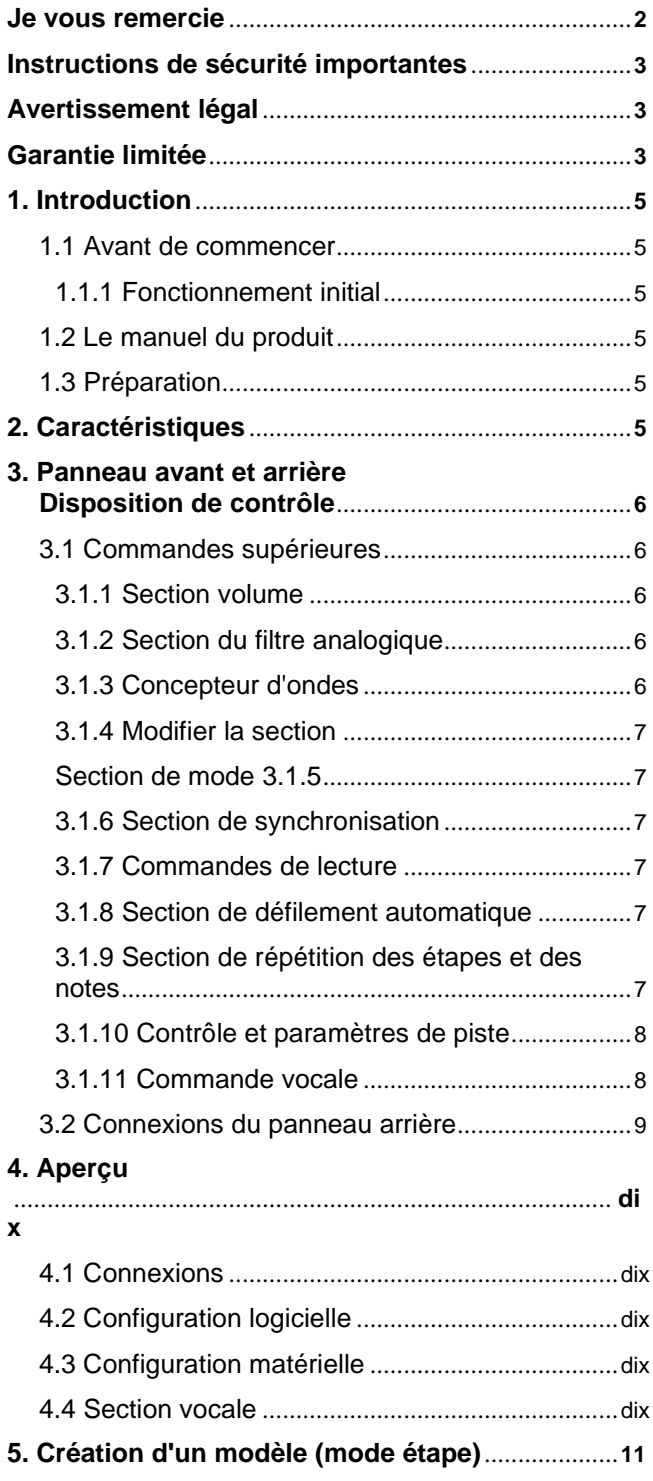

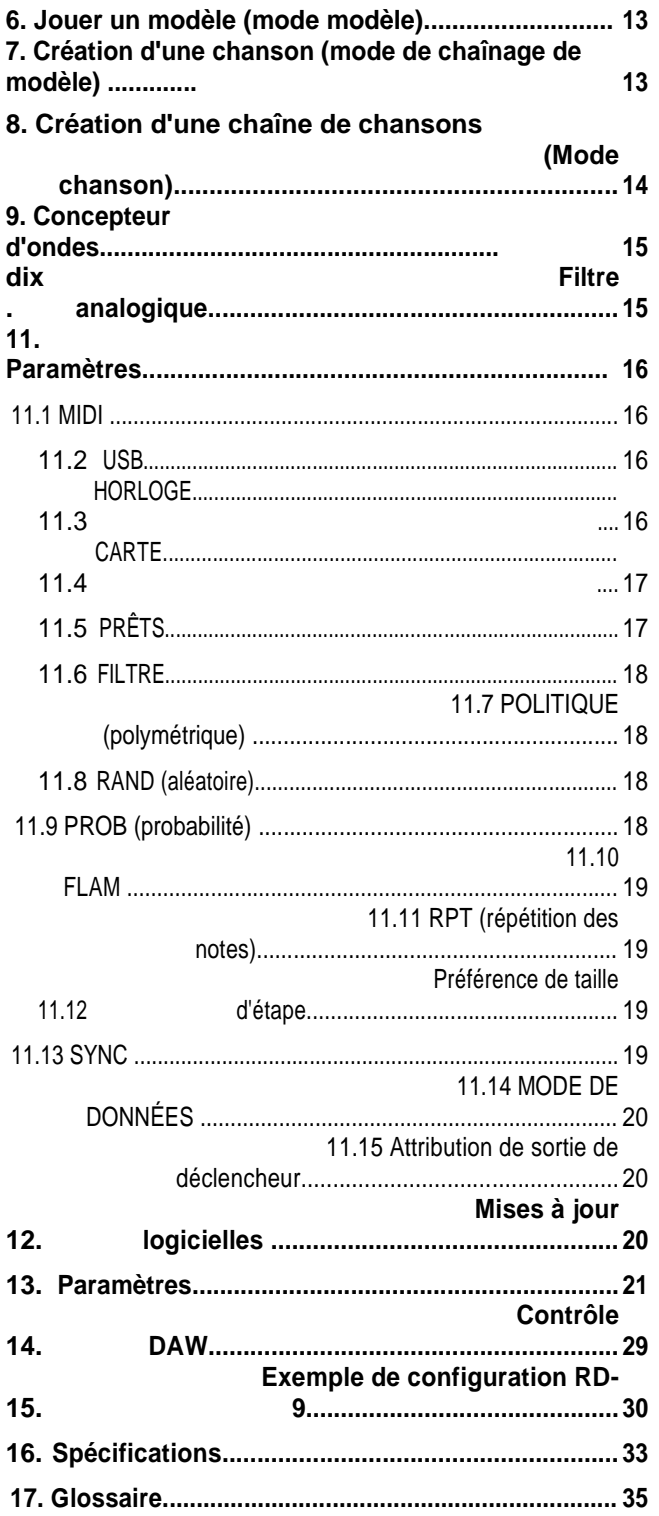

# **Je vous remercie**

Merci beaucoup d'avoir exprimé votre confiance en Behringer en achetant le RD-9 Rhythm Designer avec 11 sons de batterie originaux, séquenceur 64 étapes, Wave Designer intégré, filtre bimode intégré, 10 analogiques indépendants sorties plus un mix mono, 16 pads authentiques, 16 changements de motif par chanson et un affichage LED à 4 caractères facilement lisible à 7 segments pour le tempo.

**3** Manuel d'utilisation du RHYTHM DESIGNER RD-9

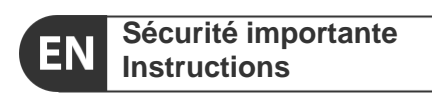

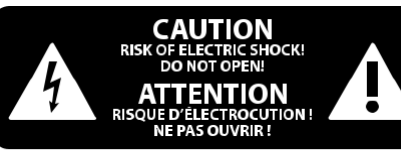

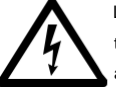

Les terminaux marqués de ce symbole transportent un courant électrique d'une ampleur suffisante pour constituer un risque de choc électrique.

Utilisez uniquement des câbles d'enceintes professionnels de haute qualité avec des prises TS 1⁄4 "ou verrouillables préinstallées. Toute autre installation ou modification ne doit être effectuée que par du personnel qualifié.

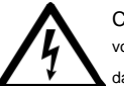

Ce symbole, où qu'il apparaisse, vous avertit de la présence d'une tension dangereuse non isolée à l'intérieur du

boîtier - tension qui peut être suffisante pour constituer un risque de choc.

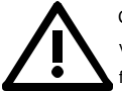

Ce symbole, où qu'il apparaisse, vous avertit des instructions de onctionnement et de maintenance importantes du

documentation d'accompagnement. Veuillez lire le manuel.

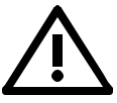

# **Mise en garde**

Pour réduire le risque de choc électrique, ne retirez pas le capot supérieur (ou la section arrière).

Aucune pièce utilisable à l'intérieur.

Reportez-vous au service au personnel qualifié.

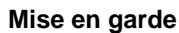

Pour réduire le risque d'incendie ou de choc électrique, n'exposez pas cet appareil à la pluie et

humidité. L'appareil ne doit pas être exposé à des liquides dégoulinants ou éclaboussants et aucun objet rempli de liquides, tel que des vases, ne doit être placé sur l'appareil.

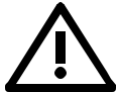

# **Mise en garde**

Ces instructions de service sont destinées uniquement au personnel qualifié.

Pour réduire le risque de choc électrique, n'effectuez aucun entretien autre que celui contenu dans les instructions de fonctionnement. Les réparations doivent être effectuées par du personnel qualifié.

- **1.** Lisez ces instructions.
- **2.** Gardez ces instructions.
- **3.** Écoutez tous les avertissements.
- **4.** Suivez toutes les instructions.
- **5.** N'utilisez pas cet appareil près de l'eau.

#### **6.** Nettoyez uniquement avec un chiffon sec.

**7.** Ne bloquez aucune ouverture de ventilation.

Installer conformément aux instructions du fabricant.

**8.** Ne pas installer à proximité de sources de chaleur telles que des radiateurs, des registres de chaleur, des poêles ou d'autres appareils (y compris des amplificateurs) qui produisent de la chaleur.

**9.** Ne pas contrecarrer l'objectif de sécurité de la fiche polarisée ou de type échouement. Un bouchon polarisé a deux lames dont une plus large que l'autre. Une fiche de type mise à la terre a deux lames et une troisième broche de mise à la terre. La lame large ou la troisième broche sont fournies pour votre sécurité. Si la fiche fournie ne rentre pas dans votre prise, consultez un électricien pour remplacer la prise obsolète.

**10.** Protégez le cordon d'alimentation contre la marche ou le pincement, en particulier aux bouchons, aux récipients de commodité et au point où ils sortent de l'appareil.

**11.** Utilisez uniquement les pièces jointes / accessoires spécifiés par

le fabricant.

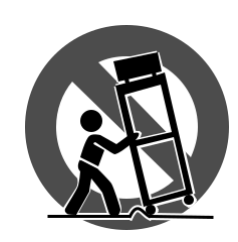

**12.** Utilisez uniquement avec le chariot, support, trépied, support,

ou tableau spécifié par le

fabricant, ou vendu avec l'appareil. Quand un chariot est utilisé, faites preuve de prudence lorsque déplacer le chariot /

l'appareil

combinaison à éviter

#### blessure par basculement.

**13.** Débranchez cet appareil pendant les orages ou lorsqu'il n'est pas utilisé pendant de longues périodes.

**14.** Reportez-vous à tous les services au personnel qualifié. Un entretien est nécessaire lorsque l'appareil a été endommagé de quelque manière que ce soit, comme un cordon d'alimentation ou un bouchon est endommagé, du liquide a été renversé ou des objets sont tombés dans l'appareil, l'appareil a été exposé

# à la pluie ou à l'humidité, ne fonctionne pas normalement ou a été largué.

**15.** L'appareil doit être connecté à une prise de prise MAINS avec une connexion de mise à la terre protectrice.

**16.** Lorsque la fiche MAINS ou un coupleur d'appareil est utilisé comme dispositif de déconnexion, le dispositif de déconnexion doit rester facilement utilisable.

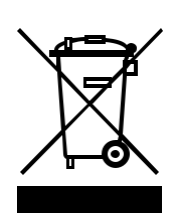

**17.** Élimination correcte de ce produit: Ce symbole indique que ce produit ne doit pas être éliminé avec des déchets ménagers, conformément à la directive DEEE (2012/19 / UE) et

votre droit national. Ce produit doit

être transporté dans un centre de collecte agréé pour le recyclage des déchets d'équipements électriques et électroniques (EEE). La mauvaise gestion de ce type de déchets pourrait avoir un impact négatif possible sur l'environnement et la santé humaine en raison de

substances potentiellement dangereuses qui sont généralement associées aux EEE. En même temps, votre coopération dans l'élimination correcte de ce produit contribuera à l'utilisation efficace des ressources naturelles. Pour plus d'informations sur les endroits où vous pouvez prendre votre équipement de gestion des déchets pour recyclage, veuillez contacter votre bureau local de la ville ou votre service de collecte des déchets ménagers.

**18.** Ne pas installer dans un espace confiné, comme une caisse de livre ou une unité similaire.

**19.** Ne placez pas de sources de flammes nues, telles que des bougies allumées, sur l'appareil.

**20.** Veuillez garder à l'esprit les aspects environnementaux de l'élimination des batteries. Les batteries doivent être éliminées à un point de collecte de batterie.

**21.** Cet appareil peut être utilisé dans des climats tropicaux et modérés jusqu'à 45 ° C

# **AVERTISSEMENT JURIDIQUE**

Music Tribe décline toute responsabilité pour toute perte qui pourrait être subie par toute personne qui s'appuie en tout ou en partie sur toute description, photographie ou déclaration contenue dans le présent document. Les spécifications techniques, les apparences et autres informations sont susceptibles d'être modifiées sans préavis. Toutes les marques sont la propriété de leurs propriétaires respectifs. Midas, Klark Teknik, Lab Gruppen, Lake, Tannoy, Turbosound, TC Electronic, TC Helicon, Behringer, Bugera, Aston Microphones et Coolaudio sont des marques commerciales ou des marques déposées de Music Tribe Global Brands Ltd. © Music Tribe Global Brands Ltd. 2021 Tous droits réservés.

# **GARANTIE LIMITÉE**

Pour les conditions générales de garantie applicables et des informations supplémentaires concernant la garantie limitée de Music Tribe, veuillez consulter tous les détails en ligne sur community.musictribe.com/pages/support#warranty.

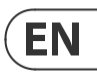

# **À propos du RD-9**

- Recréation authentique de la boîte à rythmes analogique influente et très recherchée
- 11 sons de batterie d'origine avec des paramètres supplémentaires et une capacité d'accentuation globale / indépendante
- Le flux de travail moderne et polyvalent offre une jouabilité améliorée, vous permettant de créer des performances live captivantes
- Le puissant séquenceur de batterie en 64 étapes prend en charge le poly-mètre, la répétition pas à pas, la répétition des notes, le déclenchement en temps réel, le sourdine de piste et le solo de piste
- Le bus FX intégré comprend un concepteur d'ondes et un filtre analogique bimode avec affectation par voix
- Enregistrement, édition et lecture en direct de la coupure du filtre analogique via l'automatisation
- Stockage de jusqu'à 16 chansons et 256 motifs, qui peuvent tous être importés / exportés pendant la lecture pour des chansons et des motifs illimités
- Le mode de modèle permet la disposition des motifs en chansons complètes et le réglage du nombre de répétitions par partie de chanson
- Le mode chanson permet de chaîner des chansons ensemble pour des décors live et des compositions étendues
- La fonction de défilement automatique unique permet l'improvisation dans tous les modes
- Implémentation complète MIDI In / Out / Thru et USB pour la synchronisation et la connexion à des périphériques externes
- Les options de synchronisation incluent USB, MIDI, TRIG et Internal pour une polyvalence maximale
- 10 sorties analogiques indépendantes pour le traitement externe ou l'enregistrement de vos rythmes en audio multipiste
- Écouteurs puissants et sorties principales avec connecteurs  $1/4$  "(6,35 mm)
- L'affichage LED haute visibilité facilite la vérification des paramètres du programme
- Encodeur robuste pour l'édition de paramètres tels que Tempo, Swing, Probability, Flam et Random
- 16 boutons pas à pas de style authentique avec des indicateurs LED audacieux pour une création de motif facile

Les détails de la garantie peuvent être consultés sur www.musictribe.com

# **1. Introduction**

Un saut ultra abordable dans le monde chaud des rythmes de batterie analogiques, le Behringer RD-9 vous donne le pouvoir de créer des rythmes fascinants avec une puissance et une facilité incroyables. Le signal analogique pur du RD -9 utilise des circuits analogiques légendaires avec quelques pots supplémentaires pour plus de paramètres.

Le RD-9 est idéal pour le studio et / ou la route. Posséder un RD-9 vous donne toute la puissance d'une boîte à rythmes classique dans un boîtier flexible avec la possibilité de créer des rythmes déroutants.

# **1.1 Avant de commencer**

Le RD-9 a été soigneusement emballé dans l'usine pour garantir un transport sûr. Néanmoins, nous vous recommandons d'examiner attentivement l'emballage et son contenu pour tout signe de dommage physique qui pourrait s'être produit pendant le transit. Si l'unité est endommagée, veuillez ne PAS nous la retourner, mais informez immédiatement votre concessionnaire et la compagnie maritime, sinon les demandes de dommages ou de remplacement peuvent ne pas être accordées.

# **1.1.1 Fonctionnement initial**

Assurez-vous qu'il y a suffisamment d'espace autour de l'unité à des fins de refroidissement et, pour éviter une surchauffe, veuillez ne pas placer le RD-9 sur des dispositifs à haute température tels que des radiateurs ou des amplis de puissance.

**AVERTISSEMENT:** Le RD-9 est fourni avec un adaptateur secteur qui répond au normes de sécurité requises. N'utilisez aucun autre adaptateur secteur.

**AVERTISSEMENT:** Veuillez vous assurer que toutes les unités ont un terrain approprié connexion. Pour votre propre sécurité, ne retirez ou ne désactivez jamais le conducteur au sol de toute unité.

# **1.2 Le manuel du produit**

Ce manuel de produit est conçu pour vous donner à la fois un aperçu du RD-9, ainsi que des informations détaillées sur chacun des contrôles et paramètres. Le manuel est basé sur la version initiale du logiciel. D'autres fonctionnalités et mises à jour seront ajoutées plus tard, veuillez donc vérifier régulièrement les mises à jour logicielles. Vous trouverez un aperçu des éléments de contrôle physique dans le chapitre suivant. L'outil Synthtool, trouvé sur le site Web de Behringer, peut être utilisé pour contrôler de nombreuses fonctions du RD-9.

# **1.3 Préparation**

**ATTENTION:** N'oubliez pas d'allumer vos moniteurs / hautparleurs en dernier quand alimenter votre système. Désactivez d'abord vos moniteurs / haut-parleurs lors de l'alimentation de votre système.

# **2. Caractéristiques**

#### **Un ancien chef-d'œuvre rajeuni**

Un grand soin a été pris dans la conception du RD-9 pour obtenir de nouvelles possibilités de création de rythmes en faisant revivre une conception analogique intemporelle à partir de l'une des meilleures boîtes à rythmes classiques d'antan. En créant une nouvelle version moderne d'une boîte à rythmes caractéristique, le RD-9 vous donne le pouvoir d'exploiter le son phénoménal de l'original. Les basses colossales jusqu'aux charleston peuvent être manipulées pour faire passer votre conception rythmique au niveau supérieur. Ce n'est pas un clone numérique, c'est un monstre de fabrication de rythmes analogiques.

# **Séquencer riche puissant et fonctionnel**

Le RD-9 présente ce que nous pensons être l'un des séquenceurs de pas les plus puissants jamais créés. Des flux de travail améliorés augmentent la productivité, ce qui rend la création de chansons complexes simple. Le séquenceur en 64 étapes avec stockage de jusqu'à 256 motifs et 16 chansons permet des arrangements de chansons compliqués.

### **Un design pour la vie**

Conçu pour la vie et les performances en direct, y compris toutes les nouvelles fonctionnalités pour une utilisation en direct dans chacun des modes de séquenceur: répétition d'étape, répétition de note, déclenchement en temps réel et survol en direct. Activez l'enregistrement en mode de lancement de modèle pour créer des structures de chansons à la volée, revenez en mode manuel en appuyant sur un bouton, puis utilisez Autofill pour introduire plus de variations. Cue une autre chanson de mémoire, sans interrompre la lecture, vous pouvez donc littéralement exécuter des ensembles entiers directement à partir d'une seule machine.

### **Filtre avancé à double mode**

Pour ajouter de nouvelles possibilités au RD-9, il dispose d'un filtre de 12 dB très flexible, qui vous permet d'expérimenter librement la fréquence de coupure et la résonance pour créer des rythmes hors de ce monde. Le bouton HPF de RD -9 bascule entre LPF (filtre lo-pass) et HPF (filtre hi-pass). Les balayages fluides du bouton CUTOFF du filtre peuvent être enregistrés directement dans le séquenceur et peuvent être peaufinés dans l'éditeur de pas.

### **La bien-être de la forme d'onde**

Le concepteur d'ondes intégré dispose de commandes ATTAQUE et SUSTAIN individuelles pour ajouter une autre dimension aux battements de tambour. Les sons peuvent être contrôlés de nouvelles façons de fournir de nouveaux tons passionnants.

### **Mode polymètre**

RD-9 vous donne le pouvoir de contrôler les boucles de nouvelles façons avec la fonction Loop Overlay, qui génère des variations et des polyrythmes continus pour ajouter de l'épice à vos rythmes. Avec la fonction Loop Overlay, vous pouvez définir différentes longueurs de séquence pour chacune des pistes de batterie indépendamment pour créer des rythmes de chevauchement complexes et faire évoluer réellement vos structures de chansons.

### **Coloration de paramètres**

Définissez des préférences de chaîne distinctes pour chacun de vos paramètres, ce qui leur permet de persister à l'échelle mondiale ou d'activer les changements de chanson ou de modèle. Les paramètres incluent Tempo, Swing, Flam, Probability, muets / solos de piste indépendants, affectations de bus FX, modes de filtrage et balayages pour un contrôle amélioré en temps réel. Les modèles peuvent être modifiés à la volée pour un contrôle créatif supplémentaire lors de l'utilisation du RD-9 comme cœur de votre configuration en direct.

#### **Remplissage automatique créatif**

La fonction de remplissage automatique vous permet d'effectuer des modifications à la volée et donne cette touche supplémentaire à vos compositions en ajoutant des remplissages à tout moment d'une chanson. Cela donne au RD-9 un avantage musical lorsqu'il s'agit de donner vie à des chansons.

#### **Contrôle USB**

Pour introduire le RD -9 dans le monde moderne, USB a été ajouté pour la synchronisation et le déclenchement midi. Le RD-9 peut être contrôlé par un DAW si nécessaire. Chansons et motifs échangés ou sons individuels déclenchés par le séquenceur DAW.

### **Déclenchez Happy Controls and Connectivity**

Le RD -9 a 37 boutons et 58 boutons, tous disposés dans un format très intuitif qui remet le plaisir dans votre création de battements de batterie. Les connexions d'entrée et de sortie incluent l'entrée / sortie audio, l'entrée MIDI, la sortie et les ports de connexion USB et MIDI à 5 broches. Avec 3 déclencheurs (1 assignable), le RD-9 vous permet de contrôler les synthés externes et les séquenceurs matériels pour créer des chansons sans station de travail audio numérique (DAW) en vue. Des performances live complètes peuvent être réalisées en utilisant ces sorties supplémentaires en contrôlant d'autres unités. Le RD-9 peut également envoyer et recevoir des informations d'horloge avec un timing très précis pour les synchroniser avec le monde extérieur.

#### **Vous êtes couvert**

Nous nous efforçons toujours d'offrir la meilleure expérience client possible. Nos produits sont fabriqués dans notre propre usine Music Tribe en utilisant une automatisation de pointe, des workflows de production améliorés et des laboratoires d'assurance qualité avec l'équipement de test le plus sophistiqué disponible dans le monde. En conséquence, nous avons l'un des taux de défaillance des produits les plus bas de l'industrie, et nous le soutenons en toute confiance avec un programme de garantie généreux.

# **3. Disposition de commande du panneau avant et arrière**

# **3.1 Commandes supérieures**

# **3.1.1 Section volume**

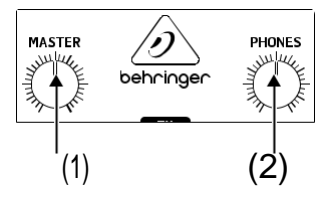

- (1)**MAÎTRE**  Contrôle le niveau de sortie principal.
- (2)**TÉLÉPHONES**  Ajuste le niveau des écouteurs. **REMARQUE: Le signal d'écouteur est pris avant le concepteur et le filtre d'ondes à des fins de surveillance. Cela signifie que le concepteur et le filtre d'ondes ne sont pas audibles dans les écouteurs.**

#### **3.1.2 Section du filtre analogique**

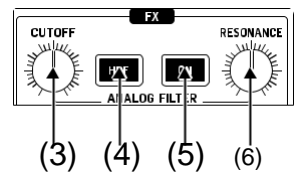

- (3)**COUPE**  Régle la fréquence de coupure du filtre.
- (4) **HPF**  Basculez le filtre entre HPF (filtre passe-haut) et LPF (filtre lo-pass, par défaut).
- (5) **SUR**  Engage le filtre dans le circuit lorsqu'il est allumé.
- (6)**RÉSONANCE**  Ajuste la résonance du filtre. Cela met l'accent sur les fréquences autour du point de coupure.

### **3.1.3 Concepteur d'ondes**

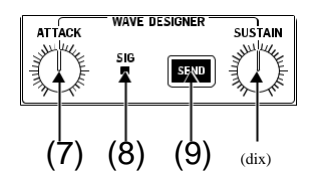

- (7) **ATTAQUE**  Contrôle la partie d'attaque du circuit Wave Designer. Tour dans le sens antihoraire (CCW) pour réduire la partie d'attaque du signal et dans le sens horaire (CW) pour améliorer la partie d'attaque du signal sélectionné.
- (8) **SIG**  Affiche que le signal est présent dans le circuit Wave Designer.

- (9) **ENVOYER**  Active le menu d'affectation Wave Designer. Le bouton est illuminé lorsqu'une ou plusieurs voix sont affectées à ce bus.
- (10)**DOUANE**  Contrôle la partie de maintien du circuit Wave Designer. Tournez CCW pour réduire la portion de maintien du signal et tournez CW pour allonger le maintien.

(24)**DÉPLACER** - Affichage multifonction à 4 caractères.

(25)**ENREGISTREMENT** - Activez / désactivez le mode d'enregistrement.

### **3.1.4 Modifier la section**

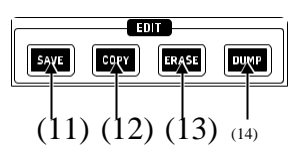

- (11)**ÉCONOMISER**  Enregistrez une chanson ou un motif dans une fente mémoire.
- (12) **COPIE**  Copiez le motif d'un emplacement à un autre emplacement de mémoire.
- (13)**ERASE**  Supprimez la chanson, le motif ou les paramètres sélectionnés.
- (14) **DUMP**  Effectue un vidage MIDI SysEx de motifs, de chansons ou de paramètres.

# **Section de mode 3.1.5**

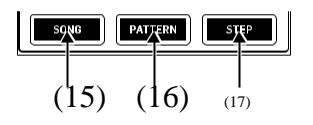

(15)**CHANSON** - Entrez le mode chanson. Cue 1 de 16 chansons.

(16)**OCCIDENTAL** - Entrez le mode modèle. Utilisez les 16 modèles disponibles pour construisez votre chanson.

(17)**ÉTAPE** - Affiche chaque étape disponible pour la voix sélectionnée (jusqu'à 64 étapes par motif).

# **3.1.6 Section de synchronisation**

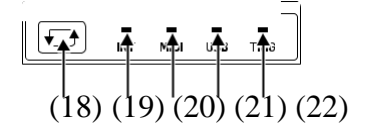

(18) **CYCLE** - Cycle à travers les différentes options SYNC lorsque le séquenceur est arrêté. Options internes, MIDI, USB ou TRIG (horloge externe).

(19)**INTERNE** - L'unité est le maître de synchronisation.

(20)**MIDI** - Sync est extrait de MIDI dans le port.

- (21)**USB**  La synchronisation est extraite du port USB.
- (22)**VOLEUR**  La synchronisation est extraite de l'entrée de l'horloge externe.

#### **3.1.7 Commandes de lecture**

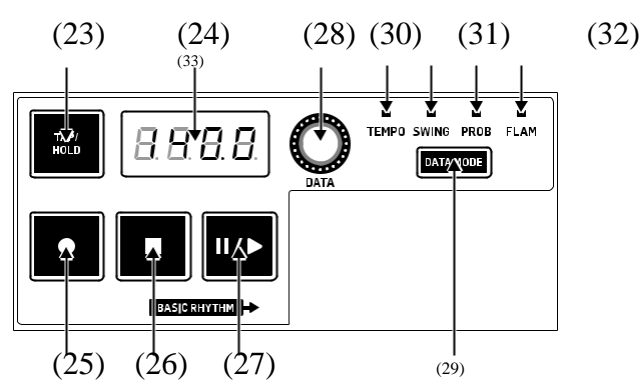

(23)**TAP / HOLD** - Réglez le tempo de l'unité avec 5 robinets. Tenez bon macro-contrôle.

- (26)**ARRÊTEZ**  Arrête la chanson ou le motif actuellement en cours de lecture.
- (27)**JOUER / PARAGER**  Jouez ou mettez en pause la chanson ou le motif actuel.
- (28)**DONNÉES**  Encodeur pour l'édition de données.
- (29)**MODE DE DONNÉES**  Cycles à travers les différents modes de données. Tempo, Swing , Probabilité et Flam.
- (30)**TEMPO**  Ajustez le paramètre Tempo lorsqu'il est sélectionné avec le Encodeur DATA.
- (31) **BALAISER**  Ajustez le paramètre Swing ou la sensation de remaniement lorsqu'il est sélectionné avec l'encodeur DATA (balançoire négative de 25%, 50% directement à 75% swing complet).
- (32)**PROB**  Ajustez le facteur de probabilité du déclenchement des étapes.
- (33)**FLAM**  Réglez la largeur du FLAM.

### **3.1.8 Section de défilement automatique**

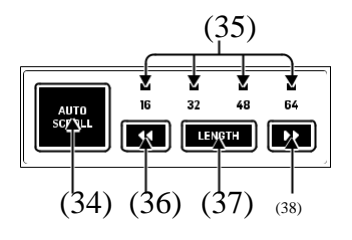

- (34) **AUTO SCROLL**  Mode étape: garder la tête de jeu visible. Mode modèle: avance chanson à l'expiration de la boucle. Si Auto Scroll est activé pour un modèle qui comporte plus de 16 étapes, lorsque la tête de lecture dépasse une limite de 16 étapes, les étapes commutent automatiquement les pages pour rester synchronisées avec la tête de lecture.
- (35)**BANQUES 16/32/48/64**  Les blancs montrent la position de la tête de la banque dans le courant motif. La sélection de la position bancaire actuellement consultée.
- (36) **<<(POSITION MOVE LEFT)**  Mode étape: choisissez la position bancaire affichée.

Mode modèle: choisissez la position de la tête de lecture dans la chanson sélectionnée.

- (37)**LONGUEUR**  Mode étape: définissez la longueur du motif sélectionné. Mode modèle: Définissez le nombre de répétitions pour la partie sélectionnée dans la chanson.
- (38) **>> (POSITION MOVE RIGHT)**  Mode étape: choisissez la position bancaire affichée.

Mode modèle: choisissez la position de la tête de lecture dans la chanson sélectionnée.

# **3.1.9 Section de répétition des étapes et des notes**

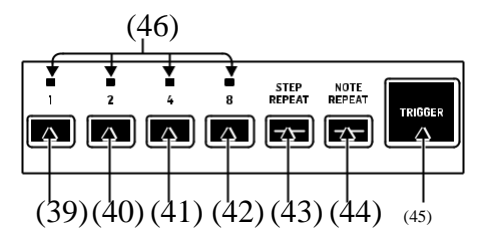

(39)**1** - Répétition étape ou note d'une valeur de 1.

(40)**2** - Répétition étape ou note d'une valeur de 2.

(41)**4** - Répétition étape ou note d'une valeur de 4.

(42)**8** - Répétition étape ou note d'une valeur de 8.

(43)**REPÉTEZ** - Répéte l'étape par la valeur sélectionnée.

(44)**NOTE REPEAT** - Répéte la note jouée avec le bouton de déclenchement par le valeur sélectionnée.

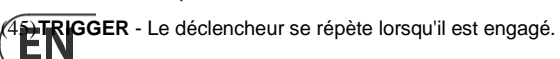

(46)**1/2/4/8** - Indication du nombre de répétitions sélectionnées.

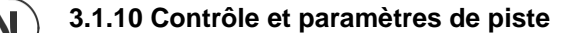

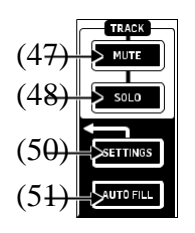

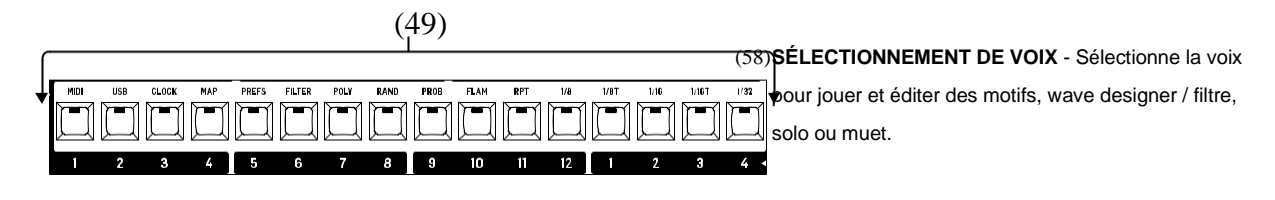

(47)**MUTE** - Active le menu muet.

(48)**SOLO** - Active le menu solo.

- (49)**BOUTONS DE PAS**  Utilisé pour saisir des informations d'étape dans des modèles et l'est également utilisé pour diverses tâches système lorsqu'il est utilisé en conjonction avec le bouton (50) SETTINGS ou pour une édition plus approfondie.
- (50)**CONFIGURATIONS**  Utilisé en combinaison avec les (49)

BOUTONS STEP à sélectionner différents modes de fonctionnement.

(51)**AUTOFILL** - Sélectionnez et ajoutez un modèle de remplissage.

# **3.1.11 Commande vocale** (52)

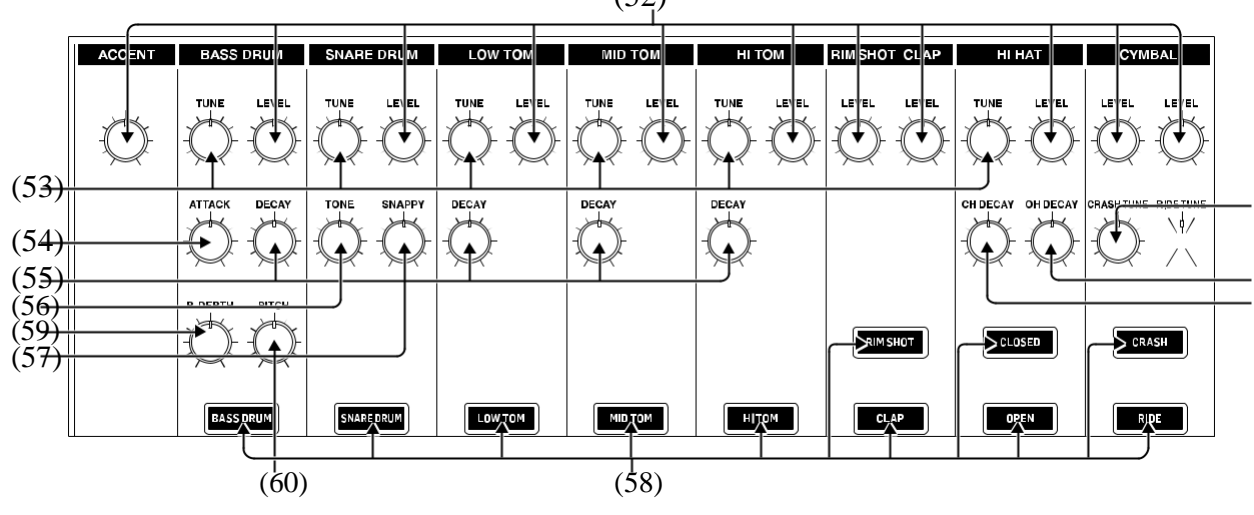

(52)**NIVEAU** - Contrôle de niveau pour les 9 voix plus Accent.

- (53)**TUNE**  Contrôle la profondeur d'enveloppe de tangage appliquée à la grosse caisse , modifie la hauteur du son du tambour pour le piège / les toms et contrôle la fréquence des chapeaux, de la conduite et du crash.
- (54)**ATTAQUE**  Contrôle la partie Attaque du son de la grosse caisse.
- (55)**DÉCAI**  Modifie le temps de décroissance de la voix. Tournez CCW pour plus court , CW plus longtemps.
- (56)**TONE**  Applique un filtre à la voix, réduisant les hautes fréquences pendant que vous tournez CCW .
- (57)**SNAPPY**  Ajustez la quantité de claquement au son de caisse claire. La rotation de CW augmente le jeu d'enfant.

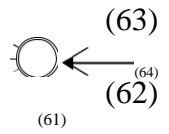

- (59)**PITCH DEPTH**  Définit combien l'enveloppe de hauteur affecte le oscillateur à grosse caisse.
- (60)**PITCH**  Définit la fréquence de l'oscillateur à grosse caisse.
- (61)**CH DECAY**  Modifie le temps de décroissance de la voix du chapeau fermé. Tournez CCW pour plus court, CW pour plus longtemps.
- (62) **OH DÉCIDE**  Modifie le temps de décroissance de la voix du chapeau ouvert.
- (63)**CRASH TUNE**  Modifie la hauteur de la voix de l'accident.
- (64)**TUNE DE RIDE**  Change la hauteur de la voix de ride.

# **3.2 Connexions du panneau arrière**

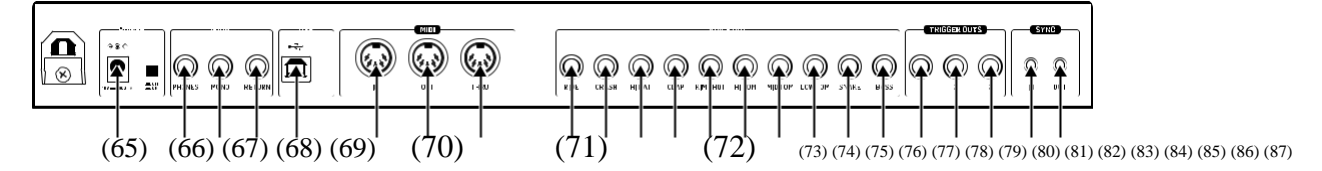

(65)**PUISSANCE** - Connectez le bloc d'alimentation fourni et activez l'interrupteur d'alimentation pour l'allumer.

(66)**TÉLÉPHONES** - Connectez un casque via un connecteur TRS de 6,35 mm (1⁄4 ").

(67)**MONO** - Sortie principale via un connecteur TRS de 6,35 mm (1⁄4 ").

(68)**RETOUR** - Somme le bus de filtre de poste audio.

(69)**USB** - Connectez-vous à un ordinateur pour les mises à jour et le contrôle DAW.

(70)**MIDI IN** - Accepte les données MIDI d'un périphérique MIDI

externe tel qu'un séquenceur ou DAW .

(71)**MIDI OUT** - Sortie des données MIDI sur un appareil MIDI externe.

(72)**MIDI THRU** - Une sortie directe du MIDI IN pour enchaîner à d'autres appareils.

(73)**SORTIE INDIVIDUELLE RIDE** - Sortie déséquilibrée du Ride.

(74)**SORTIE INDIVIDUELLE DE CRASH** - Sortie déséquilibrée du crash.

(75)**HI HAT INDIVIDUAL OUTPUT** - Sortie déséquilibrée du Hi Hat.

(76)**CLAP INDIVIDUAL OUTPUT** - Sortie déséquilibrée du clapet à main.

(77)**RIM SHOT INDIVIDUAL OUTPUT** - Sortie déséquilibrée du Rim Shot.

(78)**HI TOM INDIVIDUAL OUTPUT** - Sortie déséquilibrée du High Tom.

(79)**MID TOM INDIVIDUAL OUTPUT** - Sortie déséquilibrée du Mid Tom.

(80)**SORTIE INDIVIDUELLE FAIBLE TOM** - Sortie déséquilibrée du Low Tom.

(81)**SNARE INDIVIDUAL OUTPUT** - Sortie déséquilibrée du tambour Snare.

(82)**SORTIE INDIVIDUELLE DE BASSE** - Sortie déséquilibrée du Bass Drum.

(83)**TRIGGER OUT 1 RIM SHOT** - +5 V 2 ms d'impulsion pour déclencher des dispositifs externes.

(84)**TRIGGER OUT 2 CLAP** - +5 V 2 ms d'impulsion pour déclencher des dispositifs externes.

(85)**TRIGGER OUT 3 BD ASSIGNABLE** - +5 V 2 ms

d'impulsion à déclencher dispositifs externes.

(86)**SYNC IN** - SYNC à un appareil externe transmettant des informations d'horloge.

(87)**SYNC OUT** - Appareils externes SYNC au Rhythm Designer.

ΕN

# **4. Aperçu**

Cet aperçu vous aidera à configurer le concepteur de rythme analogique RD-9 et à présenter brièvement ses capacités.

# **4.1 Connexions**

Le RD-9 a une sortie mono jack 1⁄4 "(6,35 mm) à l'arrière de l'unité plus 10 prises vocales indépendantes 1⁄4" (6,35 mm).

**Remarque:** Lorsque les sorties vocales individuelles sont utilisées et connectées, elles sont coupées cette voix de la sortie MAIN MONO. Ceci est utile pour ajouter des effets ou pour un traitement externe aux sons individuels. E.G. Utilisez les sorties Bass Drum et Snare Drum pour ajouter de la compression et de la réverbération à ces voix et appliquer le traitement aux voix restantes via la sortie mono.

Le retour audio se fait via la prise mono RETOUR 1/4 "(6,35 mm) sur le panneau arrière. Cette entrée peut être utilisée pour traiter une voix ou des voix individuelles via un traitement externe (mélangeur, compresseur ou réverbération, etc.), puis renvoyez le signal dans la sortie principale du RD-9. Veuillez consulter le guide de configuration des connexions pour des exemples (8.1).

Les connexions CLOCK IN / OUT utilisent des prises TRS 1/8 "(3,5 mm).

ATTENTION: Ne surchargez pas l'entrée 1/8 "(3,5 mm) CLOCK IN. Cette prise ne peut accepter que des tensions jusqu'à un maximum de +15 V. Les sorties CLOCK OUT de 3,5 mm ne doivent être connectées qu'aux entrées capables de recevoir les tensions de sortie. Le non-respect de ces instructions peut endommager le RD-9 ou les unités externes.

# **4.2 Configuration logicielle**

Le RD-9 est un périphérique MIDI conforme à la classe USB, et aucune installation de pilote n'est donc requise. Le RD-9 ne nécessite aucun pilote supplémentaire pour fonctionner avec Windows et MacOS. Le Behringer SynthTool est disponible pour programmer de nombreuses fonctionnalités du RD-9.

# **4.3 Configuration matérielle**

Effectuez d'abord toutes les connexions audio et d'alimentation de votre système. Connectez un DAW, un séquenceur externe ou un clavier avec une sortie MIDI directement à l'entrée de type RD -9 MIDI IN 5 broches ou via MIDI via USB si vous le souhaitez. Appliquez de l'alimentation au RD-9 à l'aide de l'adaptateur secteur fourni uniquement. Assurez-vous que votre système audio est désactivé. Allumez l'interrupteur d'alimentation arrière RD-9. Utilisez la page MIDI dans la fonction de paramètres pour définir le RD-9 sur un canal MIDI unique dans votre système.

# **4.4 Section vocale**

Dans cette section, les sons et les commandes sont décrits pour vous aider à tirer le meilleur parti du RD-9 qui a 11 sons différents. (1) **ACCENT** - Cette fonction est utilisée pour mettre l'accent sur n'importe quelle voix. Quand en programmant une étape, appuyez deux fois sur l'étape de la voix à laquelle vous souhaitez ajouter un accent fixe, cela est affiché en rouge massif. Appuyez à nouveau pour supprimer l'étape. Les accents fixes ne sont pas affectés par le contrôle d'accent. Le contrôle ACCENT détermine la quantité d'accent mis sur les accents globaux. Pour ajouter un accent global, qui affecte toutes les voix sur cette étape, appuyez et maintenez le bouton TAP / HOLD et appuyez sur l'étape sur laquelle vous souhaitez mettre l'accent global. Ceci est affiché en blanc. Tournez le contrôle de niveau dans le sens antihoraire (CCW) pour réduire la quantité d'accent global sur toutes les voix. Tournez dans le sens horaire (CW) pour augmenter le niveau d'accent global.

Accent peut également être programmé via MIDI ou USB avec une valeur de vitesse élevée, dans un DAW ou via MIDI, toute valeur de vitesse peut être utilisée pour que les crescendos soient programmés. Les sons peuvent être joués avec accent en maintenant le bouton TAP / HOLD tout en appuyant sur la voix que vous souhaitez jouer (cela fonctionne également avec le bouton TRIGGER).

- (2) **TAMBOUR DE BASSE**  Ce son classique a défini une génération. Le contrôle LEVEL ajuste le niveau par rapport aux autres voix. TUNE contrôle la profondeur d'enveloppe de tangage appliquée à la grosse caisse. Turning CW Augmente la hauteur du son. ATTAQUE - Contrôle la partie Attaque du son de la grosse caisse, transformez CW pour augmenter l'attaque. DECAY contrôle la durée de sonnerie du tambour. Tournez CW pour des tons plus longs. PITCH DEPTH ajuste la quantité d'enveloppe de tangage qui affecte l'oscillateur de grosse caisse, tournez CW pour augmenter la diapositive du son. PITCH définit la fréquence de l'oscillateur à grosse caisse. PITCH DEPTH et PITCH ne sont actifs qu'avec le mode amélioré décrit plus loin dans ce manuel.
- (3) **SNARE DRUM**  Le contrôle SNAPPY simule le son du microphone snares se rapprochant de et depuis la tête de tambour inférieure. TUNE change la hauteur du piège. TONE Applique un filtre à la voix, réduisant les hautes fréquences lorsque vous tournez CCW. Contrôle de NIVEAU comme voix de grosse caisse.
- (4) **LOW TOM**  TUNING ajuste la hauteur du son. Tournez CCW pour sons bas et CCW pour augmenter le terrain. Le contrôle LEVEL est le même que la voix de grosse caisse.
- (5)**MID TOM**  Mêmes fonctions que (4) LOW TOM .
- (6)**HI TOM**  Mêmes fonctions que (4) LOW TOM .
- (7)**RIM SHOT**  La commande LEVEL ajuste le niveau par rapport à la d'autres voix.
- (8) **CLAP**  Le contrôle LEVEL ajuste le niveau par rapport aux autres voix.
- (9) **CHAPEAU FERMÉ**  Contrôle de NIVEAU comme la voix BASS DRUM. TUNE contrôle le fréquence des chapeaux avec MODE ENHANCE et affectent à la fois le chapeau Hi fermé et ouvert. Lorsque le chapeau fermé est programmé sur une marche immédiatement après un OPEN HAT, la voix du chapeau fermé coupe la voix OPEN HAT, qui est une astuce classique de la boîte à rythmes pour simuler un vrai charleston. CH DECAY Modifie le temps de décroissance de la voix du chapeau fermé. Tournez CCW pour plus court, CW pour plus longtemps.

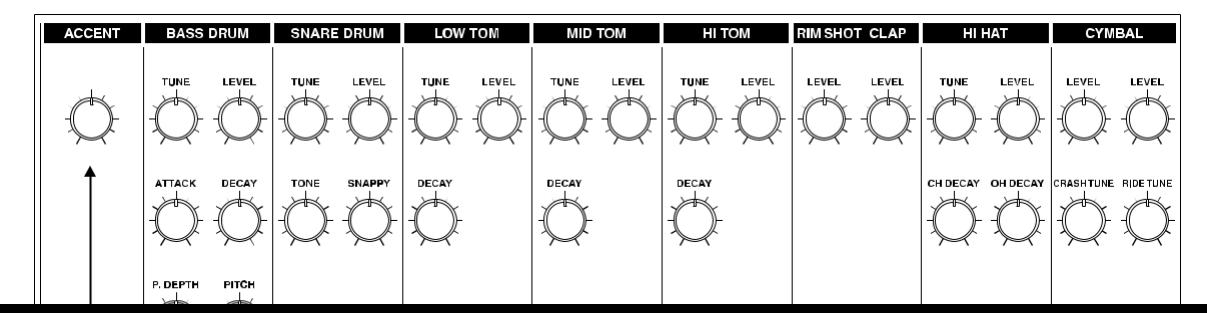

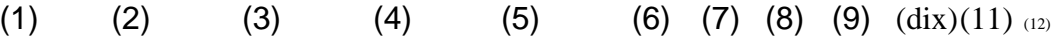

#### **11** Manuel d'utilisation du RHYTHM DESIGNER RD-9

- (10)**OPEN HAT**  Modifie le temps de décroissance de la voix du
- chapeau ouvert. Tournez CCW pour plus court, CW plus long.
- (11) **CRASH**  CRASH TUNE contrôle la fréquence. NIVEAU comme la voix de grosse caisse.
- (12) **RIDE**  RIDE TUNE contrôle la fréquence. NIVEAU comme la voix de grosse caisse.

# **5. Création d'un modèle (mode étape)**

Les modèles peuvent utiliser jusqu'à 64 étapes, ce qui donne beaucoup de flexibilité.

Comment enregistrer un modèle de base en 16 étapes:

- **1.** Sélectionnez une CHANSON .
- **2.** Appuyez sur PATTERN .
- **3.** Sélectionnez le numéro de modèle souhaité via les touches d'étape 1-16.
- **4.** Appuyez sur ÉTAPE.
- **5.** Sélectionnez le tempo souhaité avec le contrôle des données.
- **6.** Appuyez sur RECORD .
- **7.** Sélectionnez la VOIX que vous souhaitez utiliser.
- **8.** Les étapes peuvent être programmées soit avec l'unité en cours de lecture (appuyez sur PLAY), soit en position arrêtée. La LED blanche mobile est la tête de jeu qui montre la position de jeu actuelle. Le pad TRIGGER peut également être utilisé pour jouer et enregistrer la voix actuellement sélectionnée.
- **9.** Sélectionnez différentes voix à ajouter dans le modèle actuel.
- **10.** Appuyez sur stop et enregistrez pour quitter le mode d'étape d'enregistrement.

### **Enregistrement automatique**

La fonction d'enregistrement automatique permet de stocker automatiquement certaines fonctions comme indiqué.

Tous les changements de modèle ci-dessous seront désormais enregistrés automatiquement avec STEP RECORD sur :

- **1.** Montez / désactivez en appuyant sur le bouton ÉTAPE
- **2.** Appuyez sur TRIGGER pour mettre le pas en marche lors de la lecture
- **3.** Notez le record en direct répété
- **4.** Définissez l'étape activée / désactivée dans le menu de configuration RAND
- **5.** Appuyez sur STEP dans le réglage de la longueur du motif
- **6.** Effacement des balayages par le bouton Hold + VOICE
- **7.** Effacement de toutes les étapes de la voix sélectionnée par le bouton ERASE + VOICE

Pour activer l'enregistrement automatique, entrez en mode ÉTAPE, maintenez TAP / HOLD, puis appuyez sur RECORD pour définir l'enregistrement automatique du modèle sur ou hors tension.

Lorsque STEP RECORD est activé, l'affichage affiche "auto" ou "manu" pendant 1 seconde pour indiquer le mode d'enregistrement.

Pour rappeler un motif stocké, maintenez le bouton TAP / HOLD + STEP du motif que vous souhaitez restaurer. Cela ne fonctionne que lorsque vous êtes en mode Pattern et réglé sur le mode d'enregistrement manu (manuel).

Comment enregistrer un modèle :

- **1.** Une fois que vous avez créé votre chef-d'œuvre d'un motif.
- **2.** Appuyez sur SAVE .
- **3.** Appuyez à nouveau sur PATTERN.

**8.** Copie étape 1-16 à 17-32, etc

- **4.** Sélectionnez le numéro d'étape du modèle que vous souhaitez enregistrer, le modèle actuel sera affiché en blanc, après quoi SAVE clignotera. Notez que vous ne pouvez enregistrer que dans la position actuelle du modèle.
- **5.** Appuyez sur le bouton récapitulatif SAVE pour exécuter l'opération.

Comment copier un modèle vers d'autres emplacements de modèle :

**1.** En mode PATTERN, maintenez la copie tout en appuyant sur la touche d'étape à laquelle vous souhaitez copier. Les modèles de notes ne peuvent être copiés que dans la chanson actuellement sélectionnée.

Comment copier des pages en mode étape, copier la page 1 (1-16), la page 2 (17-32), la page 3 (33-48) ou la page 4 (49- 64) vers d'autres pages:

- **1.** En mode ÉTAPE, appuyez sur LENGTH pour entrer dans le réglage de la longueur du motif.
- **2.** Sélectionnez une page à l'aide des flèches et appuyez sur COPY .
- **3.** Sélectionnez la page à laquelle vous souhaitez copier avec les flèches, puis appuyez sur ENREGISTRER

**Remarque:** Tenir TAP / HOLD et appuyer sur les flèches >>

copie instantanément le motif à différentes pages pour une extension rapide du motif.

### **Données en direct contre données stockées.**

En mode Chanson et Motif, deux formes de données sont stockées:

Données en direct: toute modification des chansons ou des motifs qui ont été créés et non stockés est conservée en mémoire en direct

Données stockées: lorsqu'une chanson a été stockée.

Comment effacer un motif :

- **1.** Appuyez sur ERASE .
- **2.** Les boutons SONG et PATTERN clignotent. Appuyez sur PATTERN .
- **3.** Utilisez TAP / HOLD pour sélectionner les données en direct ou stockées à effacer.
- **4.** Sélectionnez le modèle que vous souhaitez supprimer via l'une des 16 touches de pas.
- **5.** Appuyez sur le bouton ERASE maintenant clignotant pour exécuter le processus de suppression. C'est un permanent et ne peut pas être défait.

### Comment vider un motif :

Le contrôle DUMP fonctionne de la même manière que le contrôle SAVE. Au lieu d'enregistrer, le contrôle DUMP affichera la sélection sous forme de message SysEx. Cette action envoie les données de modèle / chanson sous le nom de SysEx. Ces informations peuvent être enregistrées et chargées par un programme tiers ou envoyées à un autre RD-9.

**Remarque:** La longueur du motif, l'activation / la désactivation et l'accent mis / désactivé seront enregistrés automatiquement lorsqu'il est programmé en mode étape avec RECORD activé.

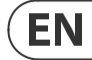

#### **Effacement de la voix:**

Pour effacer toutes les étapes d'une voix sélectionnée dans un modèle, maintenez ERASE et sélectionnez le bouton de sélection de la voix pour supprimer toutes les étapes instantanément.

La fonction d'effacement des balayages peut être utilisée lors de la lecture en mode STEP PLAY ou RECORD, en maintenant TAP / HOLD, puis en appuyant sur le bouton vocal pour supprimer les étapes des voix sélectionnées du modèle pendant la lecture. La voix sera supprimée avant d'être jouée. Dans RECORD, cela est permanent, en mode PLAY, les notes seront restaurées lorsque la tête de jeu passe devant les étapes.

#### **Remplissage automatique**

La fonction de remplissage automatique est utilisée pour insérer des rythmes de remplissage dans le mode de lecture en direct du RD-9. Les remplissages sont créés de la même manière qu'un modèle est créé et stocké. La différence entre le remplissage automatique et la lecture normale du modèle est qu'une fois le remplissage automatique terminé, la fonction vous ramènera au modèle précédemment joué, sauf si vous avez sélectionné un modèle différent pendant que la fonction de remplissage automatique est active. Si un modèle différent est sélectionné, le nouveau modèle jouera après la fin du modèle de remplissage automatique.

L'application SYNTHTRIBE est un moyen facile d'enregistrer des données de chansons et de motifs. Les motifs et les chansons peuvent être importés et exportés rapidement.

#### Comment utiliser le remplissage automatique

Une fois que vous avez programmé des modèles, utilisez-les en appuyant sur le bouton AUTO FILL en mode modèle et en sélectionnant n'importe quelle touche d'étape.

Astuce: 4 ou 8 étapes sont recommandées pour les remplissages de batterie, mais n'importe quelle taille peut être utilisée jusqu'à 64 étapes.

#### **Longueur du motif**

La longueur du motif peut être changée de 1 à 64 étapes et modèle par modèle. Cette longueur réglable peut être utilisée pour créer différentes signatures temporelles. Par exemple, la sélection d'une longueur de motif de 12 étapes avec une taille de pas à l'aide de 1 / 16ème créera une signature temporelle 3/4 (style waltz).

Pour modifier le nombre d'étapes dans un modèle :

- **1.** Appuyez sur les boutons ÉTAPE et ENREGISTREMENT.
- **2.** Appuyez sur LENGTH .
- **3.** Utilisez les touches <</>> <</> <<<<<<<</>
de chaque côté du bouton LENGTH pour choisir la plage 16, 32, 48 ou 64 comme point de départ indiqué par la LED rouge
- **4.** Appuyez sur les touches de pas pour passer à la longueur de motif souhaitée. Par exemple, si la longueur 64 est sélectionnée, le choix de la touche d'étape 12 fera le modèle 60 étapes de long. La longueur du motif est indiquée dans des LED blanches solides.

Si vous enregistrez un motif avec plus de 16 étapes, appuyez sur le bouton AUTO SCROLL dans l'enregistrement pas à pas pour alterner entre les blocs. Par exemple, lors de l'enregistrement d'un modèle à 24 étapes, vous alternerez

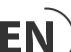

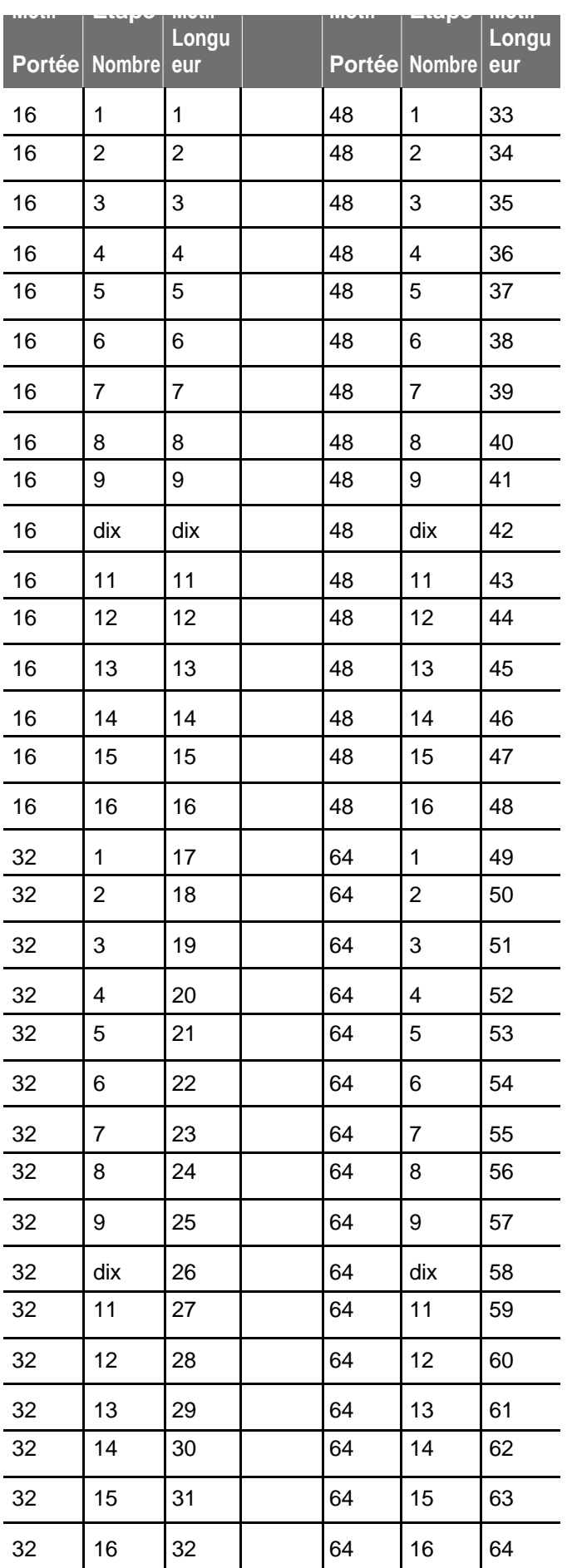

# **6. Jouer un modèle (mode modèle)**

Appuyez sur le bouton PATTERN et sélectionnez le motif que vous souhaitez jouer.

En mode modèle, tous les modèles avec des données de modèle stockées sont blancs, le courant actif est rouge (vous pouvez voir quels modèles sont programmés).

# **Répétez l'étape**

Cette fonction peut être utilisée pour changer de modèle lors d'une performance en direct. Lorsque STEP REPEAT est déclenché, la ou les étapes actuelles (en fonction des paramètres de pas) seront répétées jusqu'à ce que le bouton TRIGGER soit libéré. Le nombre

des étapes répétées sont 1,2, 4 ou 8. Il s'agit d'une fonctionnalité très puissante qui peut, par exemple, être utilisée pour boucler la fin d'un modèle créant un remplissage.

### Utiliser:

- **1.** Appuyez sur STEP REPEAT .
- **2.** Sélectionnez le nombre de répétitions dont vous avez besoin (1,2,4 ou 8)
- **3.** Pendant qu'un modèle est en cours de lecture, appuyez sur le bouton TRIGGER et maintenez-le enfoncé pour répéter les étapes.
- **4.** Le numéro d'étape peut être modifié pendant que le bouton TRIGGER est maintenu pour créer différents effets de boucles.
- **5.** Appuyez sur STEP REPEAT pour quitter. **REMARQUE:** La répétition d'étape ne fonctionnera pas Si le mode POLY est sur n'importe quelle voix.

# **Répétez la note**

Cette fonctionnalité peut être utilisée pour transformer des modèles lors d'une performance en direct. Lorsque la répétition de note est déclenchée, la voix actuellement sélectionnée sera répétée jusqu'à ce que le bouton TRIGGER soit relâché. Le nombre de notes répétées est de 1,2, 4 ou 8. Cette fonctionnalité créative peut être utilisée pour créer des effets de style roulement de batterie et cliquet à la volée en répétant la note actuelle pendant que le rythme continue de s'exécuter. Cela peut être enregistré dans un modèle en mode RECORD STEP.

# Pour utiliser et enregistrer:

- **1.** Appuyez sur NOTE REPEAT .
- **2.** Sélectionnez le nombre de répétitions dont vous avez besoin (1,2,4 ou 8).
- **3.** Appuyez sur RECORD en mode étape.
- **4.** Pendant qu'un motif est en cours de lecture, maintenez enfoncé le bouton TRIGGER pour répéter les notes.
- **5.** Le numéro de note peut être modifié pendant que le bouton TRIGGER est maintenu pour créer différents effets de remplissage.
- **6.** Appuyez sur NOTE REPEAT pour quitter.

**REMARQUE:** Les répétitions de notes peuvent être enregistrées en mode STEP RECORD. Pour supprimer une NOTE RÉPÉTEZ d'une étape, supprimez l'étape programmée du modèle. Les LED rouges ci-dessus indiquent si l'étape sélectionnée a une répétition de 1,2,4 ou 8 programmée.

# La répétition de note peut également être programmée :

**Étape 1:** activez la répétition des notes et sélectionnez un nombre répété en mode ÉTAPE.

**Étape 2:** sélectionnez la voix que vous souhaitez.

**Étape 3:** maintenez le bouton d'enregistrement du numéro, puis appuyez sur TRIGGER .

La répétition de note peut être ajoutée avec ou sans enregistrement pas à pas avec cette méthode.

### **Track Mute**

Cette fonction vous permet de couper n'importe quelle (s) voix (s) dans un motif, une chanson ou un global.

Pour couper une ou des voix :

- **1.** Pendant qu'un modèle est en cours de lecture, sélectionnez la piste MUTE .
- **2.** Sélectionnez la ou les voix que vous souhaitez couper.
- **3.** La ou les voix sourdes seront éclairées en rouge.
- **4.** Appuyez sur la piste MUTE pour quitter.

**REMARQUE:** Tous les muets peuvent être nettoyés en tenant HOLD / TAP et en appuyant sur le bouton MUTE.

# **Fonctions solo**

Cette fonction vous donne la possibilité de soloer une voix ou des voix dans un modèle, une chanson ou un global.

Pour Solo une ou des voix :

- **1.** Pendant qu'un modèle est en cours de lecture, sélectionnez la piste SOLO .
- **2.** Sélectionnez la ou les voix que vous souhaitez en solo.
- **3.** La ou les voix en solo seront éclairées en blanc.
- **4.** Appuyez sur la piste SOLO pour sortir.

**REMARQUE:** SOLO aura toujours la priorité sur MUTE. Solo d'une voix en sourdine fera sonner cette voix.

**REMARQUE:** Tous les solos peuvent être effacés en maintenant HOLD / TAP et en appuyant sur le Bouton SOLO.

# **Commutation instantanée du modèle**

Cette fonction permet de commuter instantanément les motifs sur un modèle différent à la même position de tête de jeu dans le temps.

Pour effectuer ce commutateur, sélectionnez d'abord MODE PATTERN.

Maintenez ensuite le bouton PATTERN et sélectionnez le modèle suivant avec

n'importe quelle touche de marche blanche (modèle enregistré).

# **7. Création d'une chanson (mode de chaînage de modèle)**

Le mode modèle peut être utilisé pour déclencher l'un des 16 modèles disponibles lors de la lecture. Les motifs peuvent être enchaînés pour former une chanson par les étapes suivantes:

- **1.** Sélectionnez la chanson via 16 touches de pas.
- **2.** Appuyez sur PATTERN pour entrer en mode Pattern.
- **3.** En mode modèle, appuyez sur le bouton RECORD.
- **4.** Appuyez sur le BOUTON STEP pour sélectionner le premier motif de votre chanson.
- **5.** Appuyez sur le bouton AUTO SCROLL et le bouton LENGTH clignotera.
- **6.** Appuyez sur le bouton LENGTH (les lumières sont solides)
- **7.** Utilisez le bouton DATA pour sélectionner le nombre de répétitions.
- **8.** Appuyez sur l'un des BOUTONS STEP pour ajouter le modèle de l'étape suivante à la chanson.
- **9.** Répétez les étapes 7 à 8 jusqu'à ce que tous les modèles souhaités aient été entrés.
- 10. Utilisez à tout moment les touches << />> />> avec le bouton AUTO SCROLL allumé pour avancer et reculer à travers le

morceau pour vérifier la programmation. Si le bouton LENGTH est allumé, l'affichage affichera le nombre de répétitions; si le bouton LENGTH clignote, l'affichage affichera le numéro de modèle de cette étape.

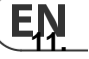

**11.** Enregistrez la chanson (avec AUTO SCROLL activé).

Pour enregistrer la chanson que vous venez de créer :

- **1.** Appuyez sur SAVE .
- **2.** Appuyez sur SONG .
- **3.** Sélectionnez la destination via la touche pas à pas (chanson actuelle mise en évidence avec une LED blanche)
- **4.** Appuyez sur SAVE pour exécuter l'opération.

### **14** Manuel d'utilisation du RHYTHM DESIGNER RD-9

Pour effacer un motif sélectionné dans la chaîne, passez au modèle que vous souhaitez supprimer (en utilisant les boutons << et>>) et appuyez sur Effacer.

**Remarque:** Assurez-vous de stocker la chanson avec l'AUTO SCROLL sinon votre la chanson ne sera pas lue comme programmée.

**Remarque:** Lorsque vous effacez un motif de la chaîne, il ne supprime pas / ne met pas à jour le nombre de répétitions à cet endroit, donc si le modèle 3 se répétait 6 fois et que ce modèle était supprimé de la chaîne, le modèle 4 se déplacerait vers cette position et serait répété 6 fois.

# **Données en direct contre données stockées.**

En mode Song, deux formes de données sont stockées:

Données en direct: toute modification des chansons ou des motifs qui ont été créés et non stockés est conservée en mémoire en direct

Données stockées: lorsqu'une chanson a été stockée.

Utilisez le bouton TAP / HOLD lors de l'édition dans COPY / ERASE / DUMP pour sélectionner les données en direct ou stockées.

Pour effacer les données de chansons en direct ou stockées :

- **1.** Entrez en mode SONG.
- **2.** Appuyez sur ERASE .
- **3.** Sélectionnez SONG .
- **4.** Utilisez TAP / HOLD pour sélectionner des données en direct ou stockées.
- **5.** Appuyez sur ERASE pour terminer l'opération.

#### **Changer la chanson actuelle en lecture.**

Il est possible de changer la chanson actuelle en lecture. Cela permet de changer les chansons à la volée en cas de besoin sans avoir à arrêter la lecture.

- **1.** Entrez le MODE DE CHANSON .
- **2.** Maintenez le bouton TAP / HOLD.
- **3.** Sélectionnez la chanson suivante avec le bouton d'étape (1-16) à suivre une fois le modèle actuel terminé.
- **4.** Le bouton d'étape de chanson que vous avez sélectionné clignote en blanc tandis que les autres clignotent en rouge, sélectionnez maintenant le motif dans la nouvelle chanson.
- **5.** Lorsque le motif est sélectionné, le bouton clignote rapidement en rouge jusqu'au démarrage du morceau et du motif sélectionnés.

**Remarque:** cela brisera la chaîne de chansons en jouant.

# **8. Création d'une chaîne de chansons (mode chanson)**

Les chansons sont une collection de jusqu'à 16 modèles qui peuvent être joués et interagis avec dans un format de jeu en direct. Le mode d'enregistrement de modèle est utilisé pour organiser les motifs dans la structure d'une chanson (décrite dans la section 7). Les chansons doivent être stockées avec AUTO SCROLL afin de enchaîner les chansons ensemble.

Un total de 16 chansons peuvent être créées avec jusqu'à 16 modèles dans chacune. Cela rend 256 modèles possibles dans l'unité à la fois.

Veuillez noter qu'une chanson doit jouer jusqu'à la fin avant qu'elle ne passe à la prochaine chanson. C'est ainsi que la lecture transparente est créée pour des performances étendues. Vous ne pouvez pas changer de chanson à mi-chemin de la lecture. Cela ne peut se faire qu'en arrêtant la lecture et en sélectionnant une chanson différente.

# Pour enchaîner des chansons:

- **1.** Appuyez sur le bouton CHANSON pour entrer en mode Chanson, assurez-vous que RECORD est désactivé, UTILISEZ LES BOUTONS STEP 1-16 pour choisir une chanson (LED blanche allumée).
- **2.** Appuyez sur le bouton RECORD.
- **3.** Vous pouvez maintenant sélectionner la prochaine chanson de la chaîne, elle sera affichée par une LED rouge
- **4.** Si aucune chanson n'est sélectionnée, la chaîne reviendra à la chanson 1.
- **5.** Enregistrer la chanson.

# Exemple:

Après avoir programmé et enregistré 3 chansons qui sont la chanson 1, la chanson 2 et la chanson 3, suivez les instructions ci-dessus, vous pouvez enchaîner la

chanson 1 à la chanson 2 comme ci-dessous:

- **1.** Appuyez sur le bouton CHANSON pour entrer en mode Chanson, assurez-vous que le RECORD est désactivé, appuyez sur ÉTAPE 1 pour choisir la chanson 1.
- **2.** Appuyez sur le bouton RECORD.
- **3.** Appuyez sur ÉTAPE 2 pour enchaîner le chant 2 au chant 1, la LED rouge de l'ÉTAPE 2 s'allume.
- **4.** Enregistrer la chanson 1

### Passons maintenant à la chaîne de la chanson 2 à la chanson 3:

- **1.** Appuyez sur le bouton CHANSON pour entrer en mode Chanson, assurez-vous que le RECORD est désactivé, appuyez sur ÉTAPE 2 pour choisir la chanson 2.
- **2.** Appuyez sur le bouton RECORD.
- **3.** Appuyez sur ÉTAPE 3 pour enchaîner le chant 3 au chant 2, la LED rouge de l'ÉTAPE 3 s'allume.
- **4.** Enregistrez la chanson 2

# Comme la chanson 3 n'a pas été sélectionnée dans une chanson de chaîne, elle a la chanson de chaîne par défaut qui est la chanson 1.

Après avoir terminé les étapes ci-dessus, appuyez sur RECORD pour le désactiver, appuyez sur ÉTAPE 1 pour sélectionner la chanson 1, assurezvous que AUTO SCROLL en mode chanson et motif sont configurés, puis appuyez sur play, le séquenceur jouera de la chanson 1 à la chanson 2 puis à la chanson 3. Si la chaîne de chansons PREFS est mise en boucle, après la fin de la chanson 3, elle reviendra à la chanson 1.

Veuillez noter que cette fonctionnalité outrepasse la fonction Chain Songs dans Paramètres. Désélectionner le bouton AUTO SCROLL pendant qu'une chanson est en cours de lecture revient au paramètre original de Chain Songs.

**REMARQUE:** Lorsque Auto Scroll est actif pour les chansons, cela affectera la façon dont les modèles sont joués retournez donc désactivez la défilement automatique pour une lecture de modèle normale.

# **CONSEIL:** Dans l'application Synthtool, les modèles et les chansons peuvent être créés et enregistrés dans et du RD-9.

### Enregistrez automatiquement la chanson «chaîne»:

En mode SONG avec enregistrement activé, appuyez sur n'importe quel bouton d'étape pour sélectionner cette chanson comme chanson chaînée pour la chanson actuelle, la chanson chaînée sera automatiquement enregistrée.

#### Comment effacer une chanson :

- **1.** Appuyez sur ERASE .
- **2.** Les boutons SONG et PATTERN clignotent. Appuyez sur SONG .
- **3.** Utilisez TAP / HOLD pour sélectionner les données en direct ou stockées à effacer.
- **4.** Appuyez sur ERASE pour supprimer la chanson actuelle.

# **9. Concepteur d'ondes dix. Filtre analogique**

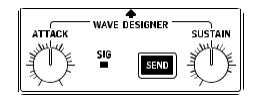

Wave Designer est un outil puissant pour régler les transitoires et les dynamiques du signal, telles que l'attaque et le maintien. Utilisez le Wave Designer pour faire une caisse claire vraiment «crack» dans le mix, ou pour étendre la grosse caisse pour être encore plus dévastatrice.

Avec les commandes ATTACK et SUSTAIN réglées à 12 heures, le Wave Designer est essentiellement en dérivation et n'affectera aucune voix envoyée au Wave Designer via le bus.

Le réglage du bouton ATTACK rendra l'ouverture transitoire du son de la voix plus pointilleuse. L'augmentation de la commande SUSTAIN agit de la même manière qu'un compresseur, permettant aux pics de continuer plus longtemps avant la décroissance. L'effet peut également être utilisé pour réduire le maintien pour un son plus staccato.

**REMARQUE:** Utiliser un long sustain sur des sons naturellement staccato

(c.-à-d., Rim Shot) peut provoquer du bruit. Composez ce bruit en réduisant la quantité de sustain.

Toutes les voix envoyées au concepteur d'ondes comme décrit passeront ensuite dans la section Filtre analogique à traiter.

La LED SIG montre qu'un signal est présent dans le bus Analog Filter / Wave Designer.

Le bouton ENVOYER active le circuit Wave Designer.

Comment attribuer des voix au bus FX :

- **1.** Appuyez sur ENVOYER dans les sections FX (flashes orange).
- **2.** Utilisez SELECT pour attribuer les voix qui vont au bus (une LED rose unie indique la voix envoyée au bus FX).
- **3.** Appuyez sur ENVOYER dans la section FX pour quitter. Le bouton ENVOYER sera d'un blanc uni pour montrer que les voix sont affectées au bus FX.

**CONSEIL:** Tenez TAP / HOLD tout en appuyant sur ENVOYER pour effacer toute voix du bus FX.

Le diagramme ci-dessous montre le routage audio des voix lorsqu'elles traversent le RD-9. Une seule voix est affichée dans cet exemple, mais le même processus s'applique à toutes les voix.

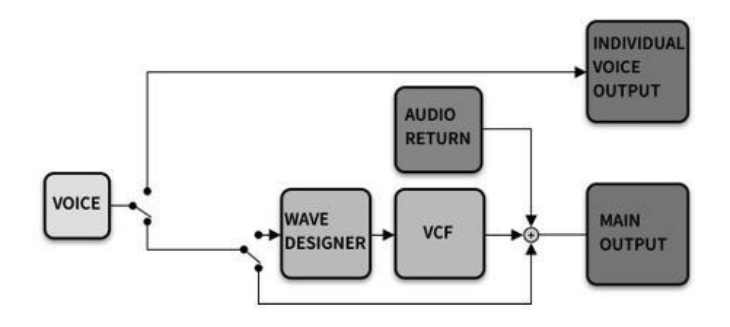

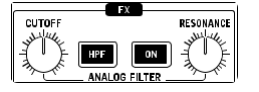

La section Filtre analogique (VCF) fonctionne sur des sons sélectionnés acheminés via un bus audio alimenté par le circuit Wave Designer.

EN

La commande CUTOFF définit la fréquence à laquelle le filtre est appliqué. La coupure du filtre peut être programmée et automatisée (lorsque le bouton ON clignote, l'automatisation est active).

Quand le HPF (Filtre High Pass) le bouton est engagé, le filtre coupe le point de coupure basse fréquence lorsque vous tournez la commande CW. Lorsque le bouton HPF n'est pas engagé, le bouton CUTOFF par défaut est un filtre passe-bas (LPF) qui coupe progressivement les hautes fréquences lorsque vous tournez la commande CCW .

# Appuyez sur le bouton ON pour activer le circuit de filtration.

Le contrôle RESONANCE ajuste la résonance du filtre. La rotation de CW ajoute

un pic à la fréquence de coupure qui accente les fréquences environnantes.

Le paramètre de contrôle CUTOFF du filtre peut être enregistré en tant qu'automatisation. Après avoir programmé un modèle, ajoutez la voix ou les voix que vous souhaitez traiter par le bus Filtre analogique et Wave Designer comme décrit précédemment dans ce manuel. Ensuite, pendant que le motif est en cours de lecture et en mode enregistrement, faites pivoter le bouton CUTOFF et écoutez les résultats. Une fois que vous êtes satisfait de votre mode d'enregistrement de sortie de balayage de filtre. La prochaine fois que vous jouerez le modèle, le balayage du filtre enregistré sera rejoué.

Le mode de filtre en direct peut être activé et désactivé, et cette action de basculement vous donne soit un contrôle manuel de la fréquence du filtre, soit un mode de filtre automatisé, qui utilise les données d'automatisation du filtre stockées. Le mode de filtre en direct peut être activé et désactivé en maintenant le bouton TAP / HOLD et en appuyant sur le bouton ON du filtre pour activer différents états:

- Filtre clignotant ON bouton = Filtre lit les données d'automatisation stockées
- Filtre solide ON bouton = Filtre en mode de contrôle en direct

À tout moment, vous pouvez passer en mode Enregistrement et régler les paramètres de filtre qui seront stockés avec le modèle actuel, tant que les paramètres de filtre sont définis sur Motif (voir CONSTATATIONS 11.5 ci-dessous).

Il est également possible de programmer manuellement le filtre par étape ou de modifier un balayage de filtre enregistré.

- **1.** Appuyez sur SETTINGS .
- **2.** Appuyez sur FILTER (STEP BOUTON 6).
- **3.** Appuyez sur différentes touches de pas (1-64) pour afficher la position actuelle du filtre à partir de 0, tournez la commande DATA dans le sens antihoraire (CCW) à 255 tours dans le sens horaire (CW). Selon le paramètre de filtre utilisé, HPF ou LPF, le filtre sera complètement ouvert ou fermé. Jusqu'à 64 étapes peuvent être programmées à l'aide des touches <</>> de la section LENGTH pour naviguer en position d'étape.
- **4.** Appuyez deux fois sur SETTINGS pour quitter.
- **5.** Enregistrer PATTERN .

**REMARQUE:** L'automatisation des filtres se poursuivra désormais lors de l'extension / copie des longueurs des motifs.

-la désactivation de la commande en mode lecture se terminera en jouant en mode Filtre automatisé.

-la désactivation du bouton Couper dans l'enregistrement avec le filtre allumé commencera à enregistrer le filtre automatisé.

# **11. Paramètres**

Les fonctions Paramètres sont répertoriées ci-dessous. Toutes les fonctionnalités sont accessibles en appuyant sur le bouton CONSTATATIONS et en sélectionnant la touche d'étape associée.

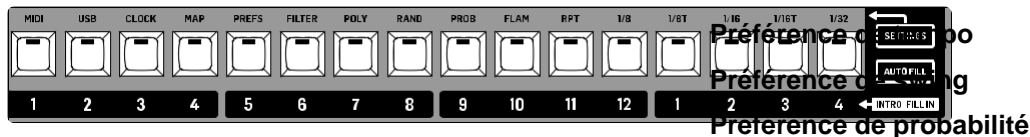

**Préférence Flam**

**Mode horloge analogique**

# **11.1 MIDI**

Pour entrer la page des paramètres MIDI, appuyez sur CONSTATATIONS,

sélectionnez MIDI (STEP BOUTON 1) et utilisez la touche TAP / HOLD pour accéder aux différentes pages décrites ci-dessous:

- **1.** Choisissez le canal MIDI de 1 à 16, tout ou hors (le paramètre de sortie suit le paramètre MIDI OUT dans l'étape suivante ci-dessous) pour le port MIDI IN entrant.
- **2.** Sélectionnez le canal MIDI OUT de 1 à 16.
- **3.** Activez l'avant vers l'USB pour envoyer la sortie MIDI de l'appareil au SORTIE USB .
- **4.** L'activation / désactivation de SOFT THRU transforme la prise MIDI OUT en un 2ème port MIDI THRU en envoyant les données du MIDI IN au port MIDI OUT.
- **5.** DEVICE ID définit l'ID des unités de 1 à 16. Ceci est utile lorsque vous traitez plusieurs unités via SysEx.

# **11.2 USB**

Pour entrer dans la page des paramètres USB MIDI, appuyez sur CONSTATATIONS, sélectionnez USB MIDI (STEP BOUTON 2) et utilisez la touche TAP / HOLD pour accéder aux différentes pages décrites ci-dessous:

- **1.** Choisissez le canal USB MIDI de 1 à 16, tout ou hors (le paramètre de sortie suit le paramètre USB MIDI OUT à l'étape suivante ci-dessous) pour le port USB MIDI IN entrant.
- **2.** Sélectionnez le canal USB MIDI OUT de 1 à 16.
- **3.** Activer AVANT MIDI envoie la sortie USB MIDI de l'appareil au MIDI OUT

**REMARQUE:** Des précautions doivent être prises avec les paramètres Transférer vers MIDI / USB lorsque les deux MIDI et les interfaces USB sont connectées au même ordinateur, car il existe une possibilité de boucles de données.

# **11.3 HORLOGE**

Pour entrer dans la page Paramètres CLOCK, appuyez sur CONSTATATIONS,

sélectionnez CLOCK (clé d'étape 3) et utilisez la touche TAP / HOLD pour accéder

séquenceurs de pas et dans la norme MIDI. La plupart des séquenceurs MIDI permettent de varier le nombre de PPQ pour une résolution plus ou moins temporelle en fonction des besoins de l'interprète. La valeur par défaut est 24 PPQ, car il s'agit du paramètre le plus couramment utilisé.

#### **Options de préférence de tempo:**

- **1.** Global, où tous les motifs jouent au tempo défini, même si un tempo différent est stocké dans un modèle ou une chanson.
- **2.** Chanson, où tous les motifs à l'intérieur d'une chanson suivront le tempo défini dans cette chanson, même si un tempo différent est stocké dans un motif.
- **3.** Motif, où tous les modèles joueront au tempo avec lequel ils ont été enregistrés et ne seront pas affectés par les changements de tempo globaux ou de chansons.

#### **Options de préférence de swing:**

- **1.** Global, où tous les modèles de paramètres de swing, même si un paramètre de swing différent est stocké dans un modèle ou un morceau.
- **2.** Chanson, où tous les modèles de paramètres de swing suivront le paramètre a dans cette chanson, même si un paramètre de swing différent est stocké dans un modèle.
- **3.** Motif, où tous les modèles joueront avec les paramètres de swing avec lesquels ils ont été enregistrés et ne seront pas affectés par les modifications de swing globales ou de chansons.

#### **Options de préférence de probabilité:**

- **1.** Global, où tous les paramètres de probabilité des modèles, même si un paramètre de probabilité différent est stocké dans un modèle ou une chanson.
- **2.** Chanson, où tous les paramètres de probabilité des modèles suivront le paramètre de probabilité dans cette chanson, même si un paramètre de probabilité différent est stocké dans un modèle.
- **3.** Motif, où tous les modèles joueront avec les paramètres de probabilité avec lesquels ils ont été enregistrés et ne seront pas affectés par les changements de probabilité globale ou de chanson.

# **Options de préférence Flam:**

- **1.** Chanson, où tous les réglages de flam suivront le paramètre de flam dans cette chanson, même si un paramètre de flamme différent est stocké dans un motif.
- **2.** Motif, où tous les motifs joueront avec les paramètres de flamme avec lesquels ils ont été enregistrés et ne seront pas affectés par les changements de flamme de la chanson.

# **Modes d'horloge analogique**

PPQ (Pulses Per Quarter) est la plus petite unité de temps utilisée pour séquencer les notes et les événements d'automatisation, à la fois par

# **17** Manuel d'utilisation du RHYTHM DESIGNER RD-9

Cette fonction permet la communication avec différents types d'horloge analogique comme indiqué ci-dessous:

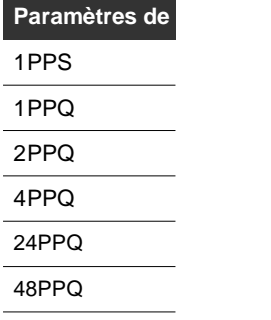

**REMARQUE:** 1PPS avance une étape de séquenceur lorsqu'une impulsion est reçue. Quand fonctionnant en mode 1PPS, votre machine esclave peut avancer d'une (et d'une seule) étape de séquenceur lors de la réception d'une impulsion. Différentes tailles d'étape peuvent affecter la façon dont le BPM doit être calculé.

En travaillant avec une taille de pas 1/8, 2 étapes sont égales à 1 temps, mais en travaillant avec une taille de pas 1/16, 4 étapes sont égales à 1 temps, donc le numéro BPM sera affiché différemment dans ce mode activé.

# **11.4 CARTE**

La fonction de carte vous permet de modifier les notes MIDI qui déclenchent les voix RD-9 via les ports USB ou MIDI.

Les numéros par défaut sont répertoriés dans le tableau ci-dessous.

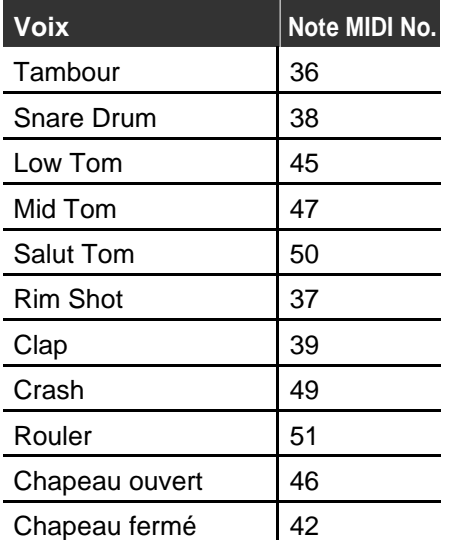

Pour entrer dans la page Paramètres MAP, appuyez sur CONSTATATIONS, sélectionnez MAP (STEP BOUTON 4) et utilisez la touche SELECT pour chaque voix pour afficher le numéro de note MIDI actuel. Le bouton DATA peut être utilisé pour régler le nombre de 0 à 127.

La carte MIDI est définie dans le monde entier et est la même pour toutes les chansons et les modèles.

Pour entrer dans la page Paramètres PREFS, appuyez sur CONSTATATIONS, sélectionnez PRÉFS (clé d'étape 6) et utilisez le bouton DONNÉES pour régler les différents paramètres.

# **Mode amélioré**

Ce mode, une fois activé, active les commandes supplémentaires pour le tambour de basse (P.DEPTH et PITCH) et le pas de charleston.

Pour activer le mode amélioré:

- **1.** Entrez les paramètres PREFS.
- **2.** Trouvez le mode amélioré en appuyant sur le bouton TAP / HOLD.
- **3.** Utilisez le contrôle DATA pour activer.
- **4.** Appuyez deux fois sur les paramètres pour quitter.

# **Chaînes de chansons**

La fonction Chaîne vous permet de lier des chansons. PREFS a trois options:

- **Boucle -** Provoque la boucle de la chanson sélectionnée du début à la fin jusqu'au Le bouton STOP est enfoncé. Appuyez sur le bouton PLAY / PAUSE pour que la prochaine chanson sélectionnée démarre depuis le début.
- **Tenir .** Provoque la dernière barre de la chanson sélectionnée à répéter jusqu'à ce que l'arrêt soit pressé. Appuyez sur le bouton PLAY / PAUSE pour que la prochaine chanson sélectionnée démarre depuis le début.
- **Arrêtez –** La chanson sélectionnée s'exécutera du début à la fin, puis s'arrêtera à la fin de la dernière barre. Appuyez sur PLAY / PAUSE pour que la prochaine chanson sélectionnée commence depuis le début.

Notez que les préférences ci-dessus sont dépassées lors du chaînage de chansons (voir section 8).

# **Filtrez la préférence HPF**

Réglez l'état marche / arrêt HPF à l'échelle mondiale, par chanson ou par modèle.

# **Filter Io Preference**

Réglez l'état marche / arrêt des filtres à l'échelle mondiale, par chanson ou par modèle.

# **Filtrer la préférence automatique**

Définissez les filtres État d'automatisation à l'échelle mondiale, par chanson ou par modèle. Cela détermine la façon dont le filtre utilise les informations d'automatisation du filtre enregistrées.

# **Poly Préférence**

Définissez la fonction de boucle Poly à contrôler à l'échelle mondiale, par chanson ou par motif (voir la section 11.7 pour plus

d'informations sur les polyrythmes).

# **Préférence de taille d'étape**

Définissez la taille de pas à contrôler à l'échelle mondiale, par chanson ou par modèle.

# **Préférence d'avance automatique**

Définissez l'avance automatique à l'échelle mondiale ou par chanson.

# **Préférence de défilement automatique**

Définissez la fonction AUTO SCROLL dans le monde entier ou par modèle.

# **Préférence d'envoi de bus**

Définissez l'envoi de bus à Filter and Wave Designer Globalement, par Song ou par Pattern.

# **Préférence muette**

Définissez la préférence de contrôle muet à l'échelle mondiale, par Song ou par Pattern.

# **Préférence solo**

Définissez la préférence de contrôle solo à l'échelle mondiale, par Song ou par Pattern.

# **Préférence d'accentuation**

Définissez la préférence de contrôle d'accent à l'échelle mondiale, par chanson ou par modèle.

# **11.6 FILTRE**

Le paramètre de bouton CUTOFF du filtre peut être enregistré en tant qu'automatisation et programmé dans un modèle pour créer des textures et des effets de balayage comme décrit dans la section 10.

# **11.7 POLITIQUE (polymétrique)**

Le polymètre (poly) est l'utilisation simultanée de deux rythmes ou plus conflictuels. Dans cette unité, il est possible de modifier le nombre de pas joués en arrière par voix pour créer des rythmes qui se chevauchent intéressants. Par exemple, 16 étapes de Bass Drum peuvent être jouées tandis que 15 étapes de Snare qui feront évoluer le motif au fil du temps. Il faut vraiment l'expérimenter pour entendre tout son potentiel.

Chacune des 12 voix peut être réglée sur un polymètre différent qui fonctionnera sur les 64 étapes d'un motif. Cela vous permet de créer de grands modèles percussifs évolutifs qui peuvent évoluer avec le temps.

Pour entrer en mode Poly:

- **1.** Appuyez sur SETTINGS .
- **2.** Appuyez sur POLY (STEP BOUTON 7).
- **3.** Utilisez le contrôle DATA pour activer le mode Poly.
- **4.** Sélectionnez la voix que vous souhaitez réduire le nombre d'étapes (ce n'est pas destructeur).
- **5.** Toutes les LED d'étape s'allumeront pour afficher l'état actuel des paramètres de polymètre des voix sélectionnés.
- **6.** Sélectionnez la clé d'étape que vous souhaitez utiliser pour réduire la lecture du motif. Si un motif mesure 32, 48 ou 64 étapes, utilisez les touches <</>> pour accéder à l'étape que vous souhaitez utiliser.
- **7.** Les LED clignotantes indiquent toutes les étapes qui ne seront pas déclenchées.

### **8.** Appuyez deux fois sur SETTINGS pour quitter.

Pour revenir à la lecture de modèle normale, désactivez le mode poly ou appuyez sur la touche pas à pas qui est la fin de la longueur de motif choisie, c'est-à-dire. 16, 32, 48 ou 64 étapes.

Si vous utilisez le mode Poly avec un motif contenant plus de 16 étapes, toutes les voix qui jouent à chaque étape, y compris l'accent, doivent avoir toutes les étapes utilisées sélectionnées avec le mode poly activé afin que le motif soit correctement lu.

Par exemple, si vous avez un modèle programmé de 32 étapes. Réglage du mode poly «Sur» une voix, définissez ensuite la plage sur 48 étapes, puis réglez toutes les autres voix sur «mode poly activé» et sur la longueur du motif (dans ce cas 32) se traduira par les 16 dernières étapes de la voix réglée sur 48 étapes en silence si rien n'y a été programmé (vous pouvez également remplir les 16 dernières étapes pour plus d'intérêt sonore). Si vous ne définissez pas vos voix non poly sur la longueur nominale du motif, le motif ne bouclera que les 16 premières étapes.

**Remarque:** Les voix individuelles peuvent avoir des longueurs de poly plus longues que la valeur nominale longueur du motif, pour une variation rythmique supplémentaire.

Le mode POLY doit être stocké par modèle.

**Remarque:** Avec le mode poly sur Step Repeat ne fonctionne pas.

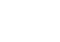

# **11.8 RAND (aléatoire)**

Cette fonction permet aux sons joués au hasard de se déclencher sur un groupe de voix pré-sélectionné à n'importe quelle étape préprogrammée que vous souhaitez avoir la possibilité d'entendre des voix aléatoires se déclencher. Cela peut être utilisé pour créer des variations aveugles dans les modèles, par exemple, les remplissages de tom aléatoires.

Pour ajouter à un modèle:

- **1.** Appuyez sur SETTINGS .
- **2.** Appuyez sur RAND (STEP BOUTON 8).
- **3.** Choisissez les voix que vous souhaitez avec les boutons SELECT.
- **4.** Utilisez les touches d'étape (1-64 via la navigation de longueur) pour appliquer l'action aléatoire sur les étapes dont vous avez besoin.
- **5.** Appuyez deux fois sur SETTINGS pour quitter.

**REMARQUE:** Les paramètres de pas aléatoires sont stockés selon le modèle.

# **11.9 PROB (probabilité)**

Le paramètre PROB vous permet d'ajuster la probabilité de pas prédéfinis jouant comme programmé. Cette fonction de probabilité est idéale pour ajouter une sensation humaine aux modèles par les paramètres de la probabilité de lecture d'une note programmée. Cela simule comment un batteur pourrait manquer de jouer du tambour.

La plage peut être définie de 0% à 100%. Comme guide, 0% signifie qu'une voix programmée ne se déclenchera pas, 50% permet de jouer des voix environ la moitié du temps, tandis que 100% déclencheront la voix telle que programmée.

Par défaut, toutes les étapes d'un modèle ne peuvent pas être contrôlées par le paramètre PROB. La probabilité peut être activée et désactivée par étape comme

décrit ci-dessous:

- **1.** Appuyez sur SETTINGS .
- **2.** Appuyez sur PROB (STEP BOUTON 9).
- **3.** Sélectionnez la voix à laquelle vous souhaitez donner une probabilité.
- **4.** Utilisez les touches de pas et les flèches de navigation de longueur pour activer la probabilité sur les étapes (jusqu'à 64 étapes) dont vous avez besoin.
- **5.** Ajustez la plage de probabilité avec le contrôle DATA au goût (0% fait que la voix ne se déclenche pas alors que 100% signifie que la voix se déclenchera comme programmée).
- **6.** Appuyez deux fois sur SETTINGS pour quitter.

Les paramètres d'étape de probabilité sont stockés par modèle, mais la quantité (0% -100%) est contrôlée à l'échelle mondiale.

Les étapes programmées PROB sont affichées en blanc et l'ajout de PROB sur une étape le rend rouge.

# **11.10 FLAM**

Flam est l'effet simulé d'un batteur frappant une note avec 2 bâtons. La quantité de flam dicte la durée entre le prochain coup après le premier. La plage de 0 à 24 ajuste la largeur du flam et est définie à l'échelle mondiale.

Par défaut, toutes les étapes d'un modèle ne sont pas contrôlées par le

paramètre FLAM. Le flam peut être allumé et éteint par étape comme décrit ci-dessous:

- **1.** Appuyez sur SETTINGS .
- **2.** Appuyez sur FLAM (STEP BOUTON 10).
- **3.** Sélectionnez la voix sur laquelle vous souhaitez ajouter du flam.
- **4.** Utilisez les touches de pas (1-64 via les flèches de navigation de longueur) pour activer le flam sur les étapes dont vous avez besoin.
- **5.** Ajustez la plage de flam avec le contrôle DATA au goût (0 = pas de Flam. 24 = Longueur de flamme la plus longue).
- **6.** Appuyez deux fois sur SETTINGS pour quitter.

Le paramètre global peut également être modifié en sélectionnant FLAM avec le

bouton MODE DATA et en utilisant le bouton DATA pour régler la longueur du flam entre les hits.

Les étapes programmées FLAM sont affichées en blanc et l'ajout de FLAM sur une marche le rend rouge.

# **11.11 RPT (répétition des notes)**

La répétition de note vous permet de programmer une étape pour répéter 1,2,4 ou 8 fois. Cela peut être utilisé pour ajouter des rouleaux de style cliquet supplémentaires aux voix sur une étape prédéfinie (1-64) en complétant les éléments suivants:

- **1.** Appuyez sur SETTINGS .
- **2.** Appuyez sur RPT (touche d'étape 11).
- **3.** Sélectionnez la voix à laquelle vous souhaitez ajouter des répétitions.
- **4.** Sélectionnez la touche d'étape (1-64 via les flèches de navigation de longueur) pour permettre la répétition sur cette étape. Chaque étape d'un modèle peut avoir une valeur de répétition différente.
- **5.** Sélectionnez le nombre de répétitions (1,2,4 ou 8).
- **6.** Activez la répétition avec le bouton REMPORTER LA NOTE.
- **7.** Sélectionnez l'étape suivante pour ajouter

plus de répétitions ou appuyez deux fois

sur CONSTATATIONS pour quitter.

Les répétitions peuvent également être enregistrées en direct en mode étape:

- **1.** Appuyez sur RECORD pendant qu'un motif est en mode étape.
- **2.** UNE RÉPÉTATION DE NOTE peut être enregistrée pour n'importe quelle voix programmée à cette étape.

**Remarque:** Une voix sera programmée sur une étape afin d'utiliser la répétition

de note. Quand un étape est supprimée avec la répétition de note, la répétition sera également supprimée.

La répétition de note peut également être programmée :

Étape 1: activez la répétition des notes et sélectionnez un nombre répété en mode ÉTAPE.

Étape 2: sélectionnez la voix que vous souhaitez.

Étape 3: maintenez le bouton d'ÉTAPE puis appuyez sur TRIGGER .

La répétition de note peut être ajoutée avec ou sans enregistrement pas à pas avec cette méthode.

# **11.12 Préférence de taille d'étape**

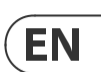

La taille d'étape d'un motif de rythme fait référence à la durée de note d'une étape. Lors de la composition de rythmes, l'unité de base de la durée (dans le temps) est une «barre». Les tailles de pas que vous pouvez choisir sur votre RD-9 sont 1/8, 1/8T, 1/16. 1 / 16T et 1/32.

Si vous choisissez la taille d'étape 1/16, la durée d'une seule étape est 1 / 16ème d'une barre.

Cela signifie qu'un motif à 16 pas a une durée d'exactement une barre.

Les durées sont les suivantes:

- $\cdot$  **1/8** = 1 / 8ème barre.
- $\cdot$  **1/8T** = 1/12ème barre
- $\cdot$  **1/16** = 1 / 16ème barre (par défaut)
- $\cdot$  **1/16T** = 1/24e barre
- $1/32 = 1 / 32e$  barre

Pour modifier la préférence de taille d'étape:

- **1.** Appuyez sur SETTINGS
- **2.** Appuyez sur le BOUTON STEP associé à la taille de pas dont vous avez besoin (1/8, 1/8T, 1/16, 1 / 16T ou 1/32).
- **3.** Appuyez deux fois sur SETTINGS pour quitter.

# **11.13 SYNC**

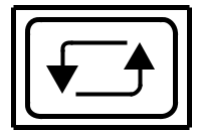

Appuyez sur le **SYNC** bouton fait défiler plusieurs fois l'option 4 Sync disponible.

- **1. INT (interne) -** La synchronisation est réglée par l'horloge interne de l'appareil.
- **2. MIDI -** La synchronisation est extraite du port MIDI IN. Un message de démarrage MIDI est nécessaire pour que la lecture commence.
- **3. USB -** La synchronisation est tirée du port USB. Un message est requis commandez le début de la lecture.
- **4. TRIG (horloge) -** La synchronisation est extraite du port SYNC IN. Démarrage de l'horloge le signal est requis ou la lecture peut être démarrée manuellement.

(Sync In jack a un signal de démarrage / arrêt sur l'anneau et l'horloge sur la pointe).

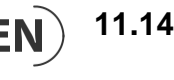

# **11.14 MODE DE DONNÉES**

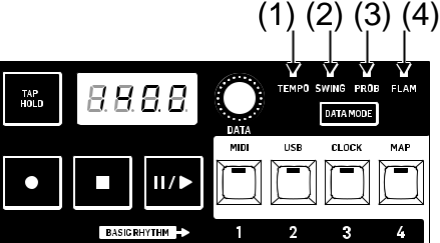

# Le **MODE DE DONNÉES** bouton bascule entre les quatre paramètres disponibles et utilise le contrôle DATA pour ajuster les paramètres:

- **1. TEMPO -** définit la vitesse du motif ou de la chanson actuelle. Selon sur la façon dont le RD-9 est configuré, le tempo sera affecté. Par exemple, si le paramètre Tempo est défini sur global, toutes les chansons et tous les modèles seront forcés au tempo défini par le contrôle DATA. Consultez la section TEMPO pour plus d'informations.
- **2. BALAISE -** modifie les temporisations des pas de modèle en quantifiant chaque tambour battre à l'étape la plus proche, puis retarder la lecture de toutes les autres étapes du modèle. Le contrôle DATA ajuste la plage de swing de 25% de swing négatif à 50% (droite), puis à 75%

(Full Swing).

- **3. PROB (probabilité) -** Dans le menu Paramètres PROB, vous pouvez sélectionner le étapes décrites précédemment dans ce manuel. Les paramètres globaux vous permettent d'ajuster la probabilité que ces étapes jouent à des événements de note programmés. Il s'agit d'un nombre qui peut être défini n'importe où dans une plage comprise entre 0% et 100% pour simuler un élément humain en motifs.
- **4. FLAM -** Partie d'un modèle de RD-9, consistant en un AVC précédé par une note de grâce. La plage 0-24 ajuste la largeur du flam. Flam est l'effet simulé d'un batteur frappant une note avec 2 bâtons. La quantité de flam dicte la durée entre le prochain coup après le premier et peut être programmée par étape.

# **11.15 Attribution de sortie de déclencheur**

La sortie Trigger 1 est fixée à Rim Shot.

La sortie Trigger 2 est fixée à CLAP

Pour attribuer la 3ème sortie de déclenchement :

- **1.** Tenez Tap / Hold ,
- **2.** Appuyez sur la touche d'étape 7
- **3.** Sélectionnez la voix que vous souhaitez utiliser qui deviendra solide lors de la sélection.

**REMARQUE:** Seules les voix analogiques qui sont Bass Drum, Snare Drum, Toms, Rim Shot et Clap peut être affecté à la sortie de déclenchement 3. Les voix échantillonnées de Hats, Crash et Ride ne peut pas être utilisé.

# **12. Mises à jour logicielles**

L'application RD-9 SYNTHTRIBE peut être téléchargée en allant sur www.musictribe.com.

Veuillez suivre les étapes du site Web et du programme de mise à jour pour mettre à jour votre RD-9.

Pour vérifier la version actuelle du firmware:

- **1.** Appuyez sur SETTINGS .
- **2.** Tout en maintenant le bouton TAP / HOLD, appuyez sur PREFS (STEP BOUTON 5).
- **3.** L'écran LCD affichera la version du firmware.
- **4.** Appuyez sur SETTINGS pour quitter.

Il est possible d'effectuer une réinitialisation complète en usine en suivant ces étapes, veuillez noter que cela efface toutes les chansons, les paramètres et les données de modèle et n'est pas réversible.

Pour réinitialiser les paramètres d'usine par défaut:

- **1.** Paramètres de presse.
- **2.** Maintenez Tap / Hold et appuyez sur la touche d'étape 16
- **3.** L'affichage dira maintenant Attendre.
- **4.** Une fois la réinitialisation d'usine terminée, le RD-9 redémarre automatiquement.

# **13. Paramètres**

Il existe trois types différents de fichiers de données utilisés par le RD-9. Le contenu de ces types de fichiers est décrit ici.

# **Fichier de paramètres globaux**

Tous les paramètres et préférences du RD-9 sont stockés dans le fichier Paramètres globaux. Ce fichier est chargé à partir de la mémoire de stockage lorsque l'appareil est sous tension. Le contenu exact du fichier est décrit ci-dessous:

# **Paramètres**

Les paramètres du fichier Paramètres globaux sont automatiquement enregistrés dans la mémoire de stockage chaque fois qu'ils sont modifiés.

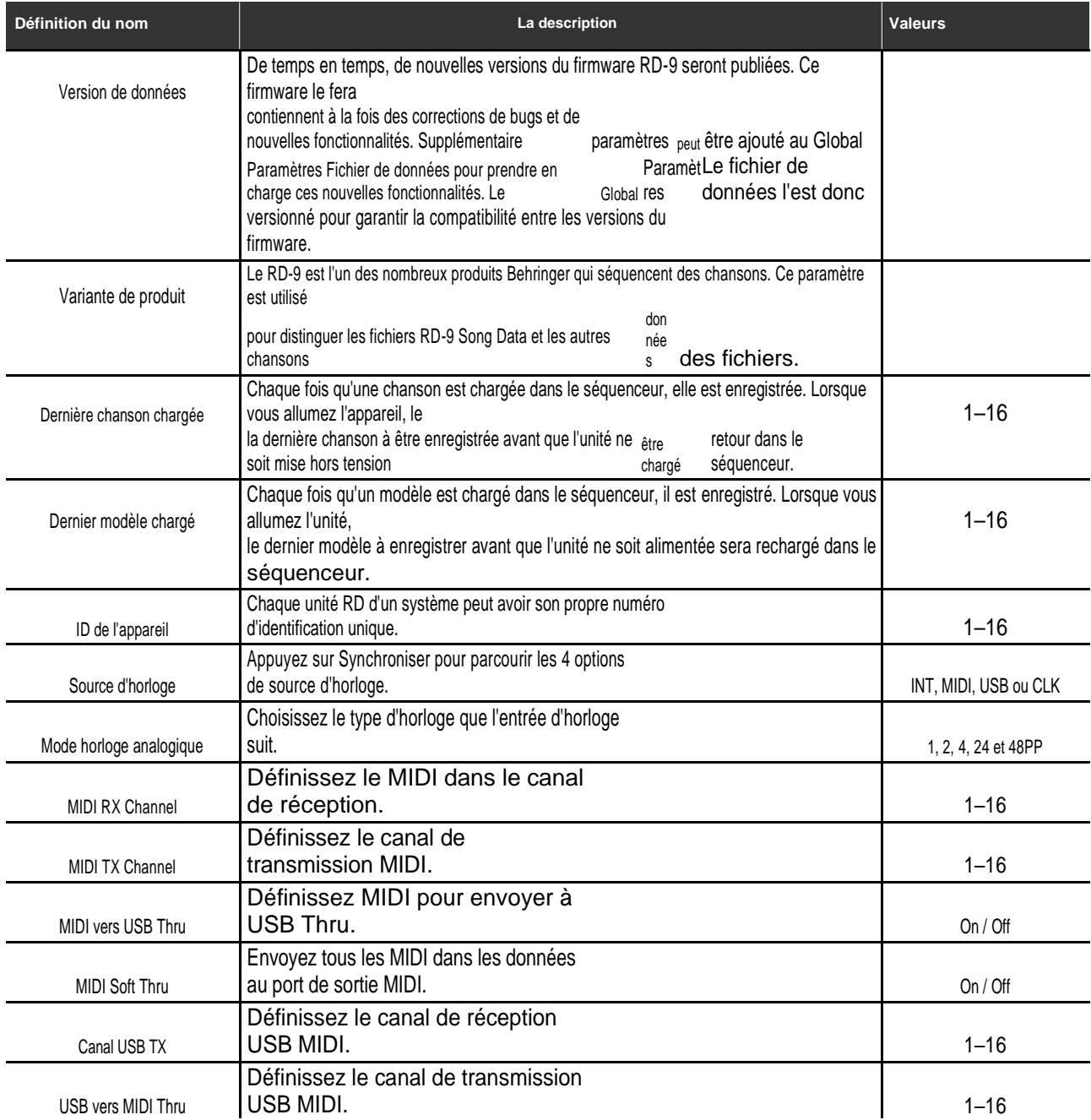

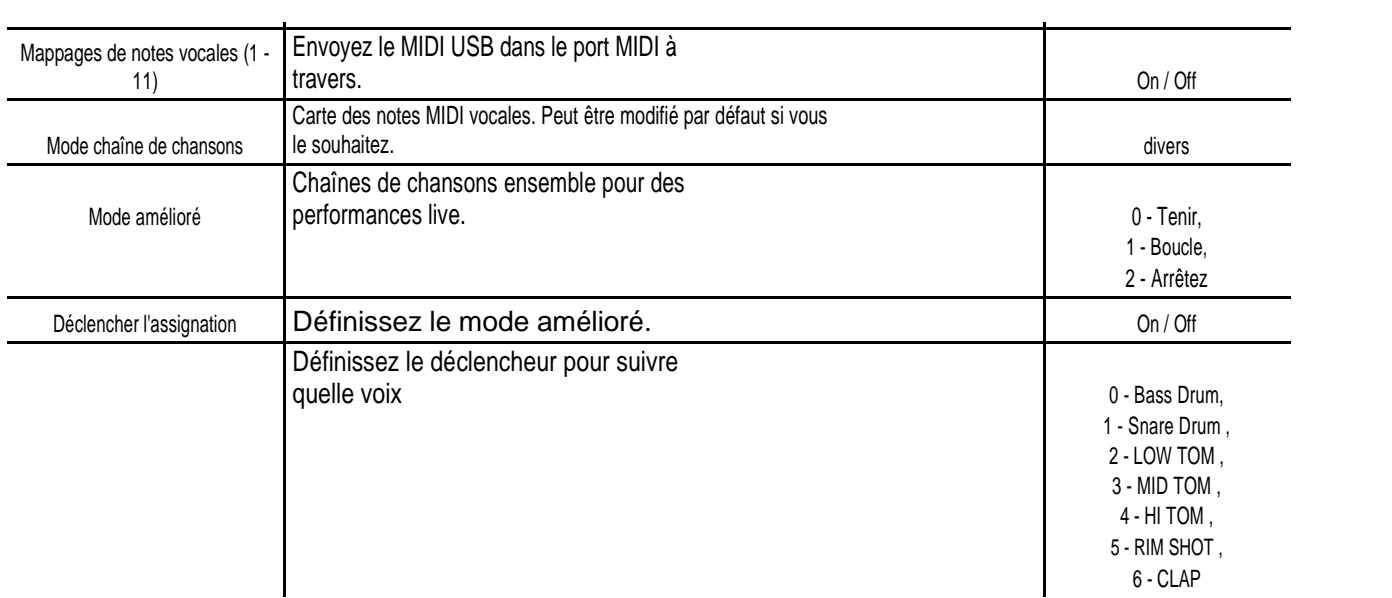

# **Préférences**

**EN** 

En plus des paramètres décrits ci-dessus, un certain nombre de préférences peuvent être utilisées pour spécifier si certains paramètres du séquenceur persisteront sur une base globale, de chanson ou de modèle. Tout comme les paramètres, les préférences du fichier Paramètres globaux sont automatiquement enregistrées dans la mémoire de stockage chaque fois qu'elles sont modifiées.

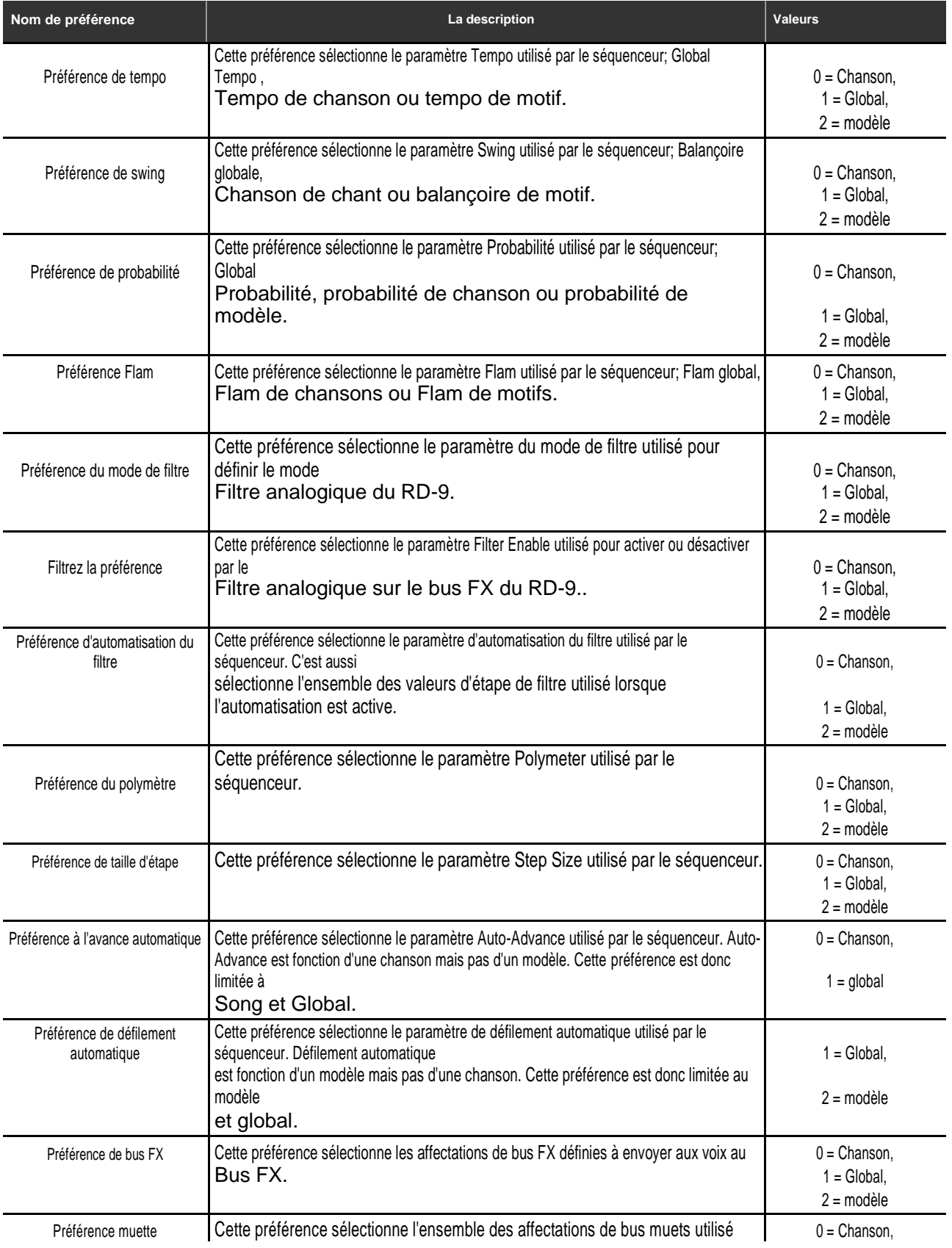

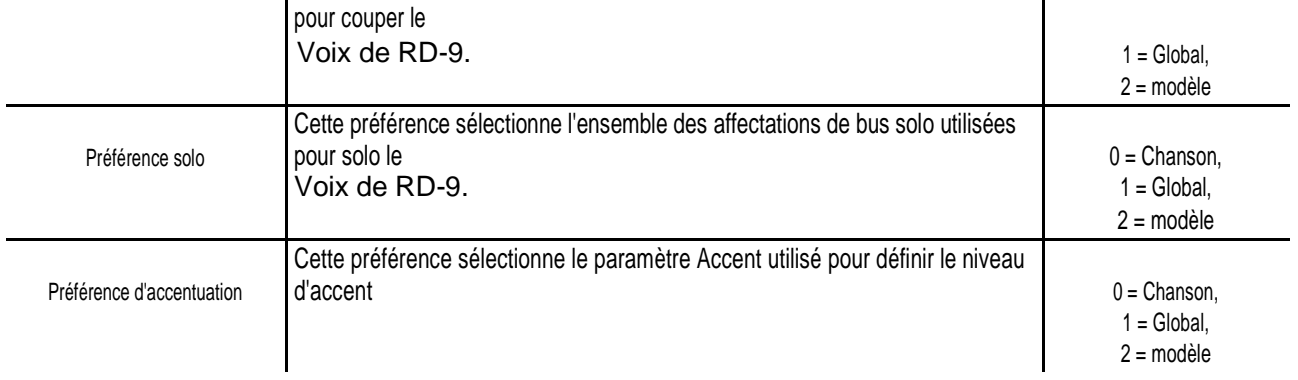

# **Paramètres globaux**

Le RD-9 a de nombreux paramètres qui peuvent être modifiés pour rendre votre rythme plus intéressant. Le fichier Paramètres globaux contient la liste de paramètres suivante. Lorsque ces paramètres sont utilisés (c.-à-d. la préférence correspondante est définie sur Global), ils restent fixes, même lorsque de nouvelles chansons et modèles sont chargés dans le séquenceur. Comme c'est le cas pour les paramètres et les préférences, les paramètres globaux sont automatiquement enregistrés dans la mémoire de stockage chaque fois qu'ils sont modifiés.

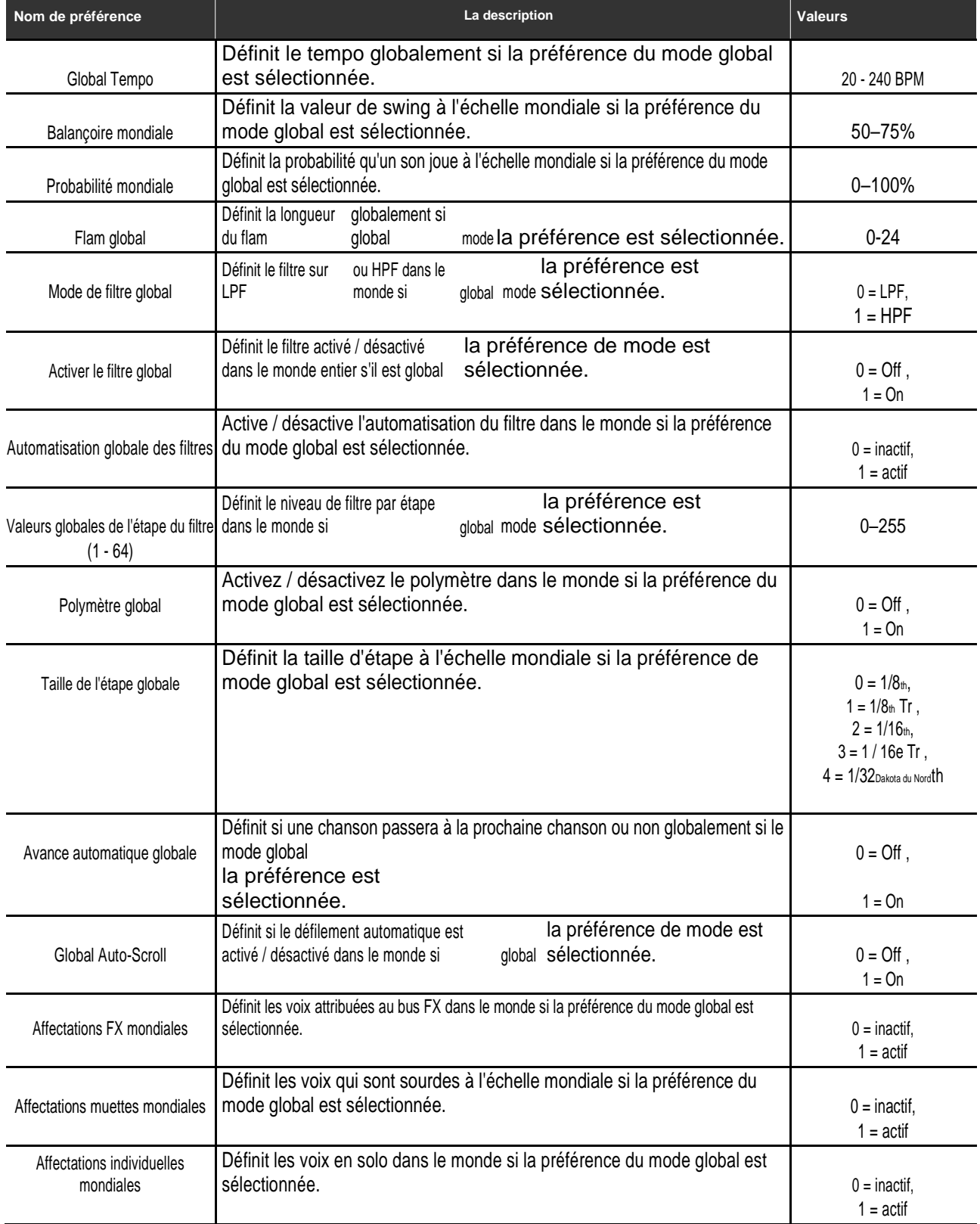

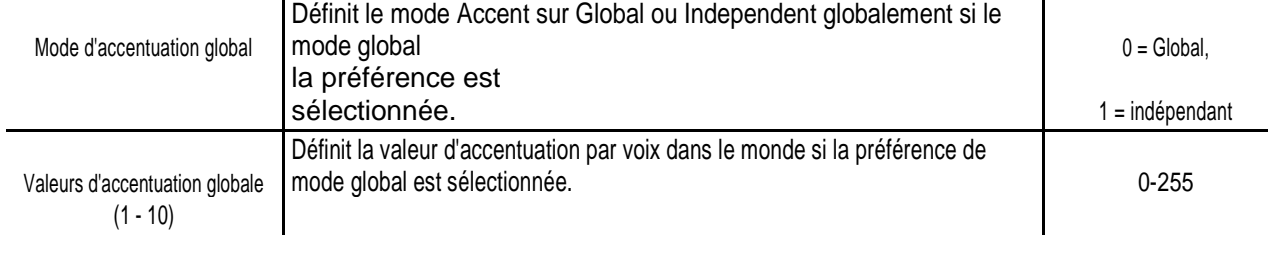

# **Fichiers de données de chansons globales**

Chacune des 16 chansons stockées dans la mémoire de stockage du RD-9 possède un fichier de données de chanson. Lorsqu'une chanson est chargée dans le séquenceur à partir de la mémoire de stockage, il s'agit du fichier chargé. La chanson chargée dans le séquenceur à un moment donné s'appelle la chanson en direct. Les modifications apportées par l'utilisateur au fichier Live Song Data ne persistent pas, le fichier doit être enregistré dans la mémoire de stockage avant de charger un autre fichier Song Data.

# **Arrangement de chanson**

Toutes les données d'un arrangement de chanson sont contenues dans son fichier Song Data. Ces données sont présentées ci-dessous:

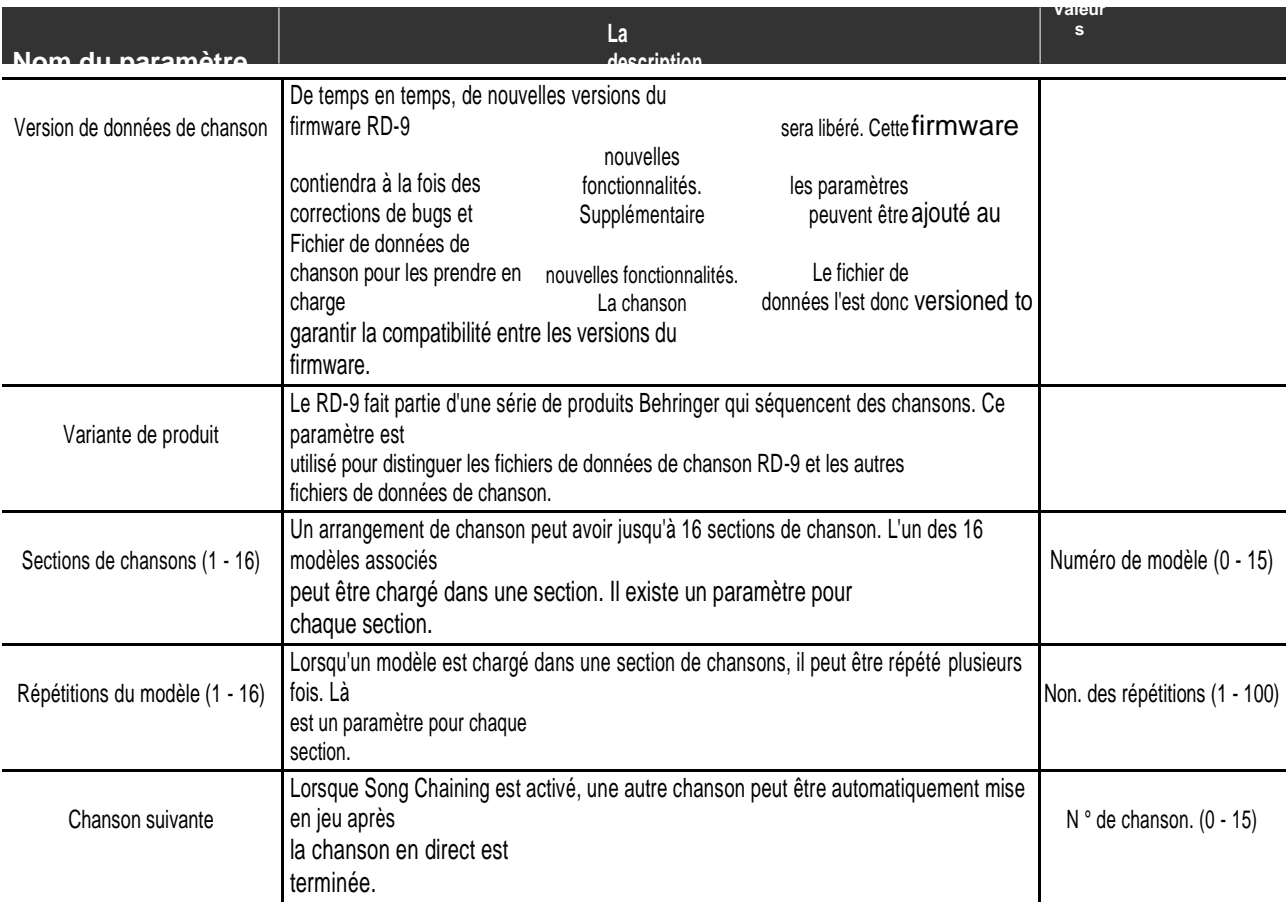

# **Paramètres de chanson**

Certains paramètres du fichier Song Data sont comparables aux paramètres globaux. Lorsque ces paramètres sont utilisés (c.-à-d. la préférence correspondante est définie sur Chanson), le chargement d'une nouvelle chanson déclenchera la modification correspondante du séquenceur. Un changement de tempo en est un exemple.

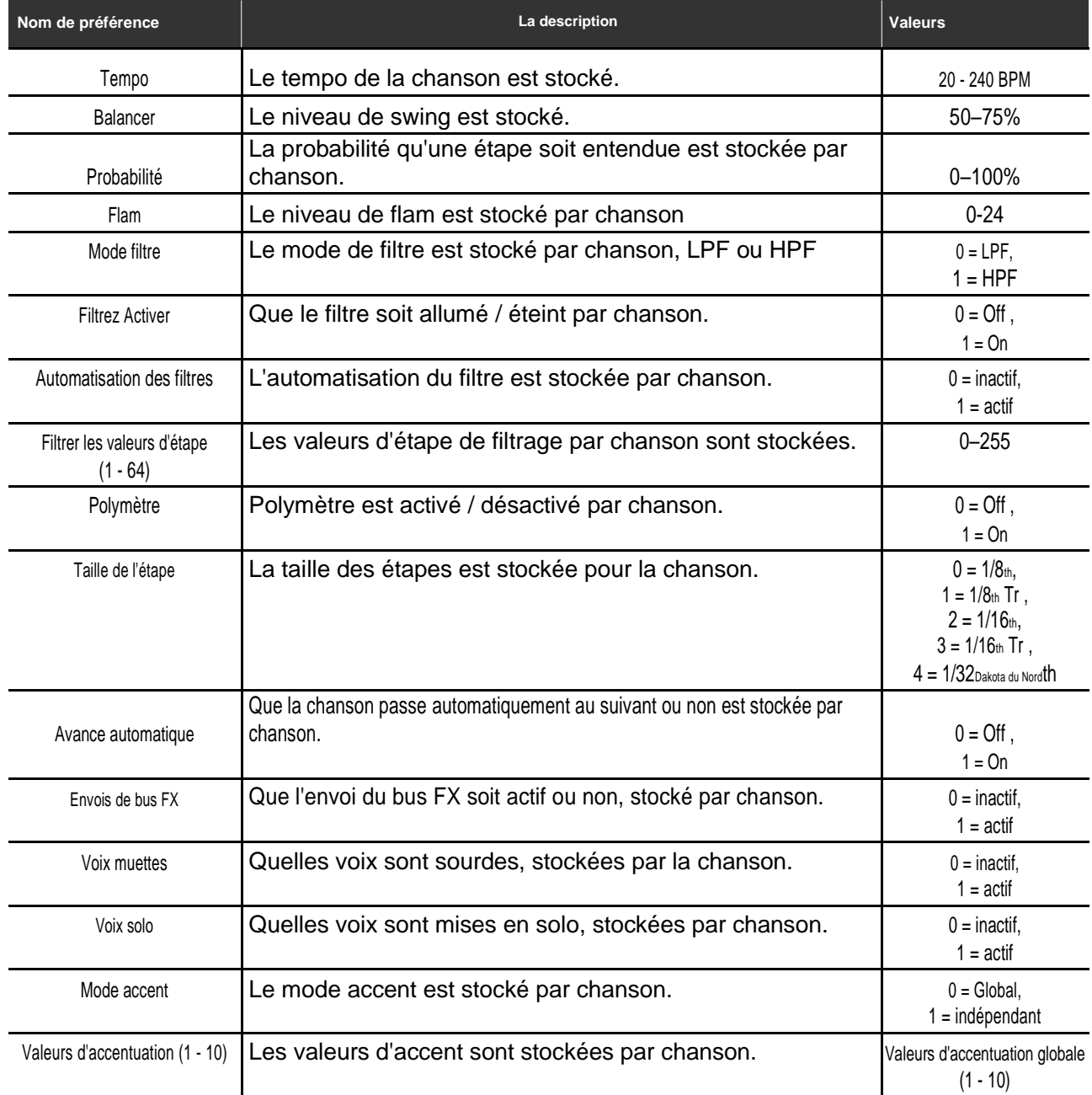

# **Fichiers de données de modèle**

Chacun des 16 modèles associés à une chanson possède son propre fichier de données de modèle. Lorsqu'une chanson est chargée à partir de la mémoire de stockage, ces 16 fichiers de données de modèle sont chargés en plus du fichier de données de chanson. Ces 16 modèles sont appelés les modèles vivants. Les modifications apportées aux fichiers de données du modèle en direct ne persistent pas. Les fichiers doivent être enregistrés dans la mémoire de stockage avant qu'une autre chanson et ses modèles associés ne soient chargés.

# **Données de modèle**

Toutes les données d'un modèle sont contenues dans son fichier de données de modèle. Les données sont présentées cidessous:

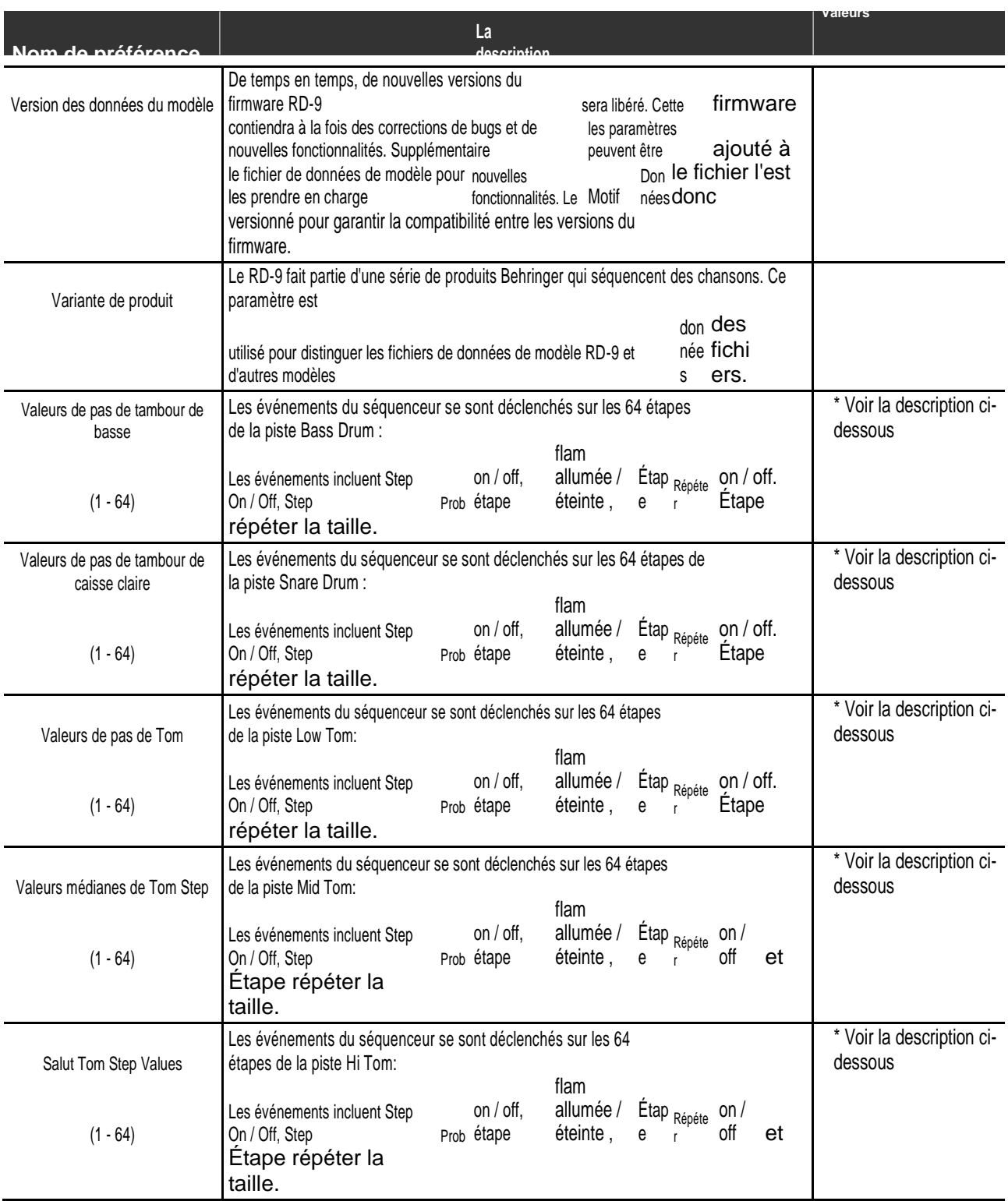

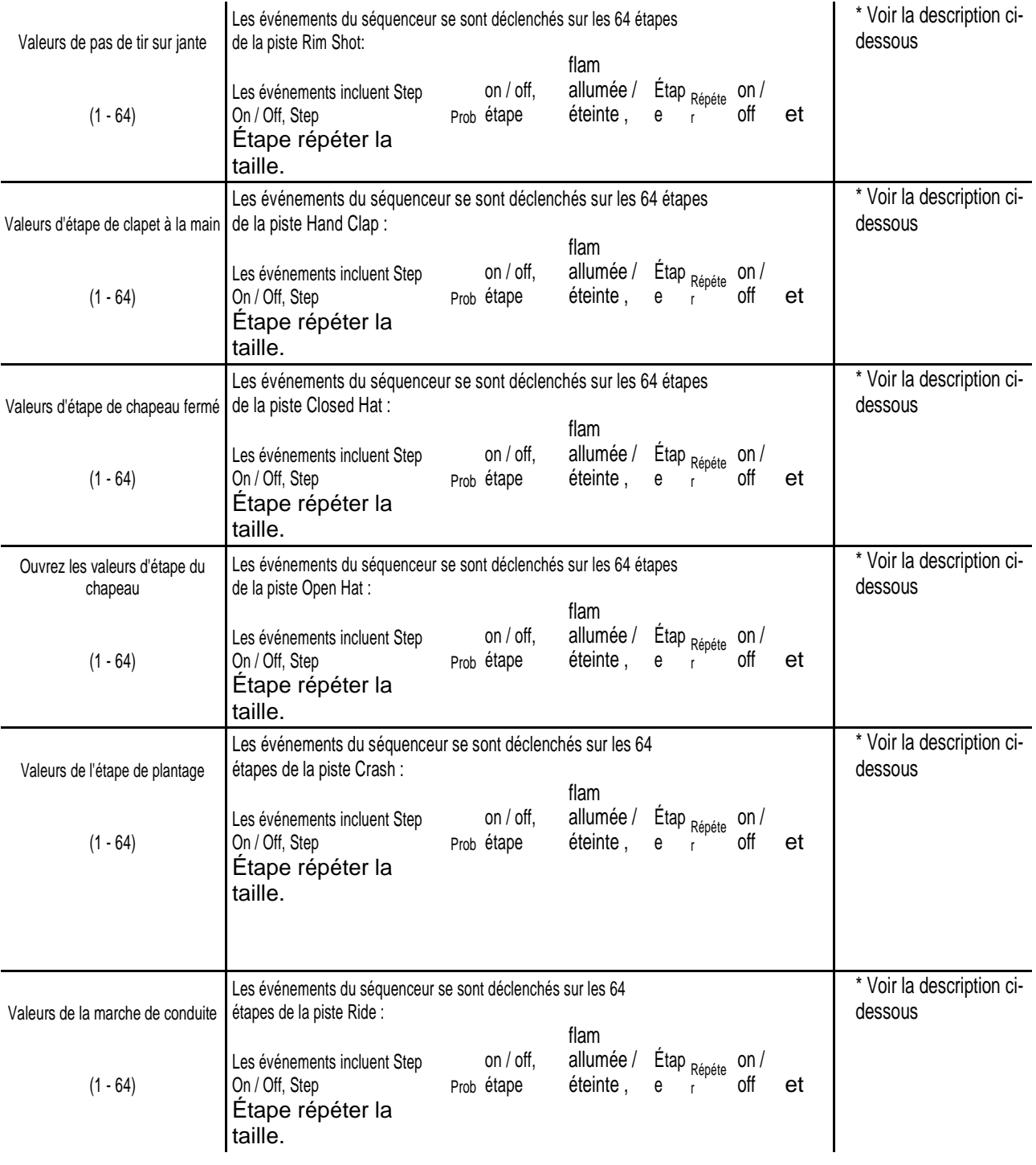

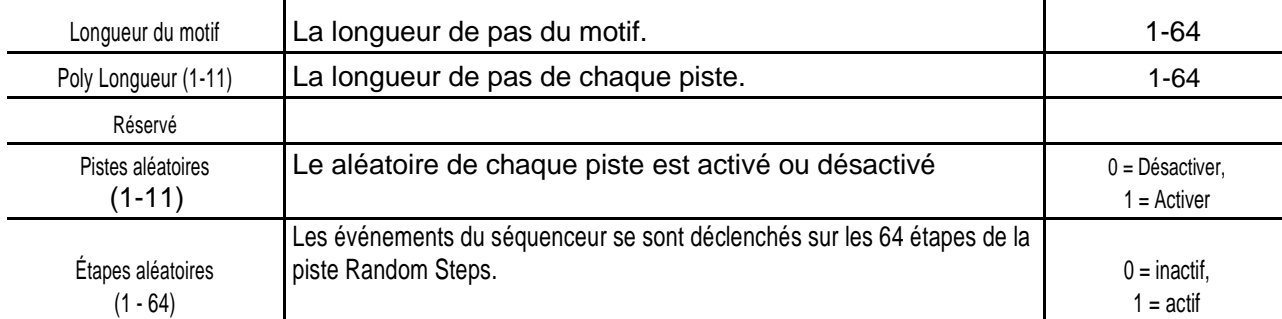

\* Informations utiles aux utilisateurs expérimentés souhaitant implémenter leurs propres éditeurs. Chacun des 64 octets d'une piste a ses bits définis / effacés comme suit: Bit 0 STEP\_BYTE\_MASK\_ON\_OFF\_BIT - 1 =

Step On, 0 = Step Off

Bit 1 STEP\_BYTE\_MASK\_ACCENT\_ON\_OFF\_BIT - 1 = Step On, 0 = Step

Off Bit 2 STEP\_BYTE\_MASK\_PROBABILITY\_BIT - 1 = Step On, 0 = Step Off

Bit 3 STEP\_BYTE\_MASK\_

Bit 4 STEP\_BYTE\_MASK\_NOTE\_REPEAT\_ON\_OFF\_BIT - 1 = Step On, 0 = Step Off

Bit 5 STEP\_BYTE\_MASK\_NOTE\_REPEAT\_LS\_BIT 00 = Répéter 1, 01 = Répéter 2,

10 = Répéter 4, 11 = Répéter 8 bits 6 STEP\_BYTE\_MASK\_NOTE\_REPEAT\_MS\_BIT

00 = Répéter

**EN** 

# **28** Manuel d'utilisation du RHYTHM DESIGNER RD-9

# **Paramètres du modèle**

**EN** 

Certains paramètres du fichier de données de modèle sont comparables aux paramètres globaux. Lorsque ces paramètres sont utilisés (c.-à-d. la préférence correspondante est définie sur le modèle), la sélection d'un nouveau modèle de lecture déclenchera la modification correspondante du séquenceur. Un changement à la taille d'étape en est un exemple.

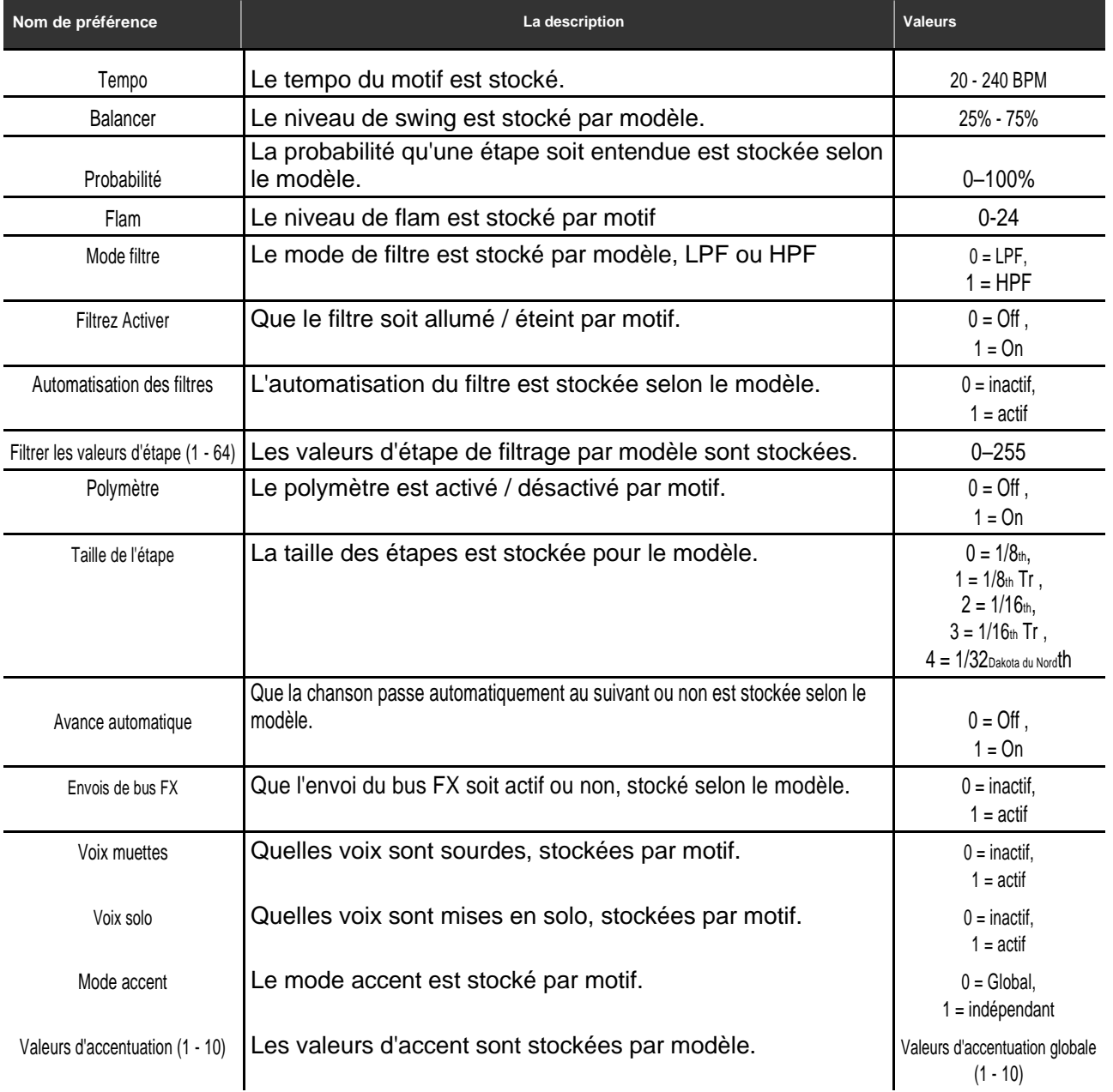

# **14. Contrôle DAW**

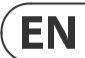

Le RD-9 peut être utilisé avec un DAW de deux manières principales.

La première méthode consiste à utiliser MIDI ou MIDI sur USB pour déclencher les sons sur le RD-9. Cela permet une programmation complexe à partir de votre ordinateur en utilisant les numéros de note décrits dans la section 11.4 MAP

La 2e façon consiste à utiliser le code temporel Midi (MTC) pour synchroniser le RD-9 avec votre projet. Différents packages DAW fonctionnent de différentes manières. Vous trouverez ci-dessous un exemple de configuration du RD-9 dans Logic X. Assurez-vous que le RD-9 est sur son propre canal MIDI afin de ne pas déclencher d'autres sons.

Préférences> MIDI> SYNC> Paramètres du projet de synchronisation MIDI> MIDI

Dans la liste des destinations, sélectionnez le RD-9. Activez l'horloge et sélectionnez MTC. Un délai peut devoir être utilisé en fonction des paramètres DAW. Sur le RD-9, sélectionnez USB dans les options de synchronisation. Maintenant, le RD-9 et le projet joueront ensemble.

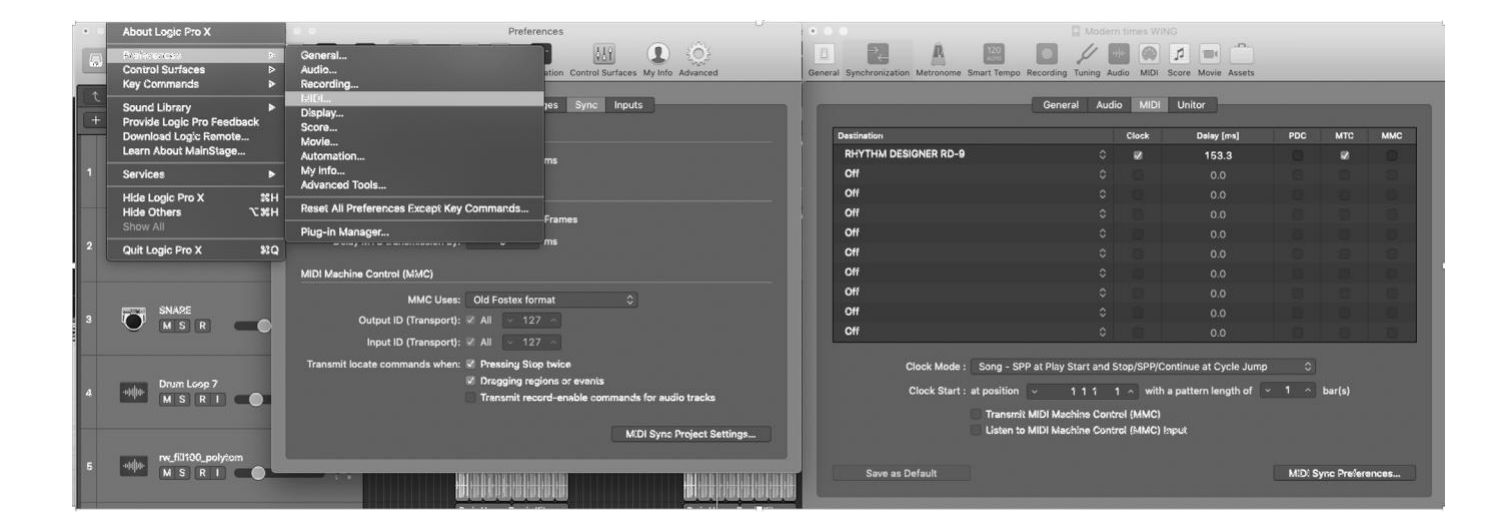

#### **15. Exemple de configuration RD-9 EN**

# **Exemple de branchement Studio**

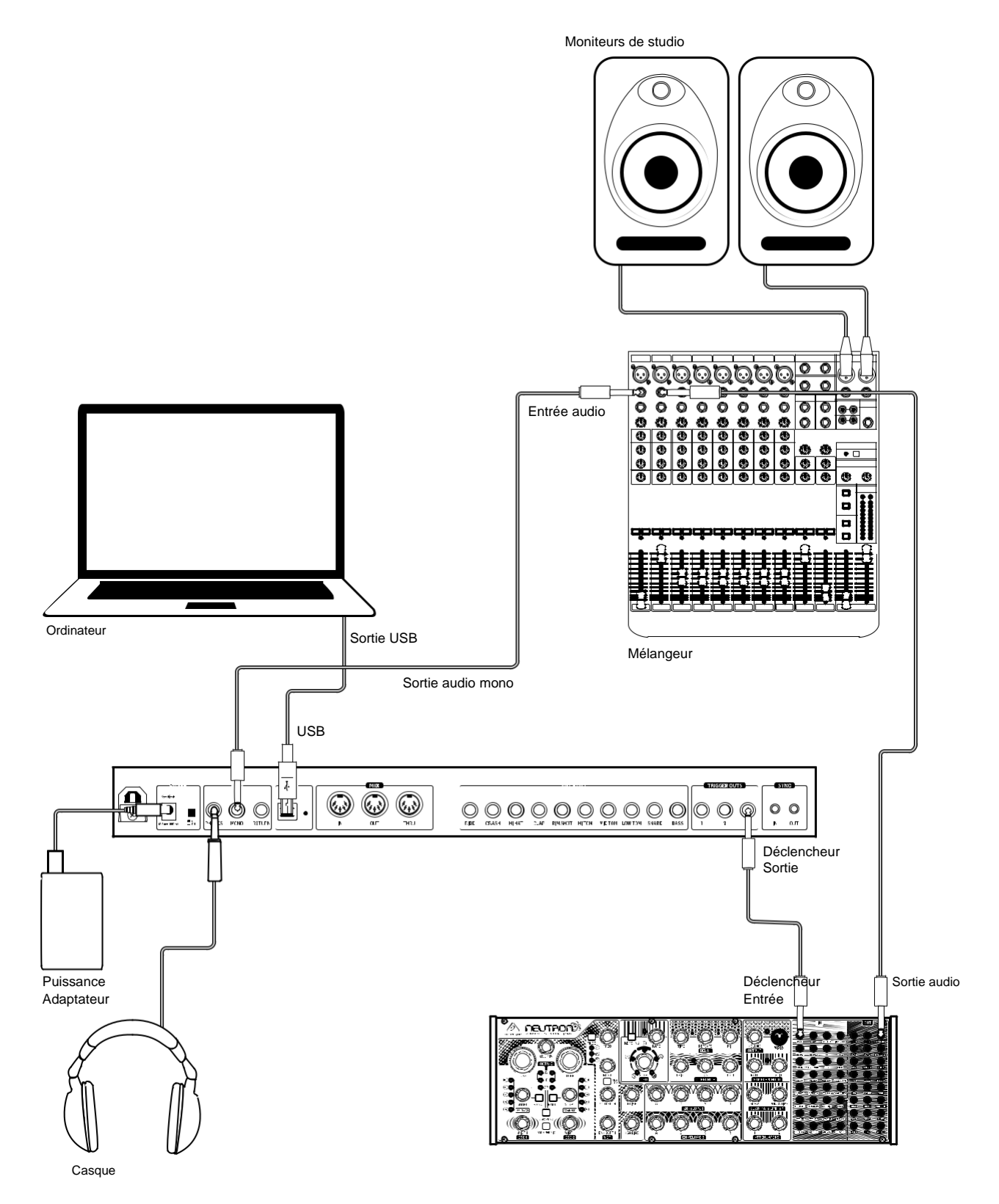

# **Utilisation d'un processeur externe**

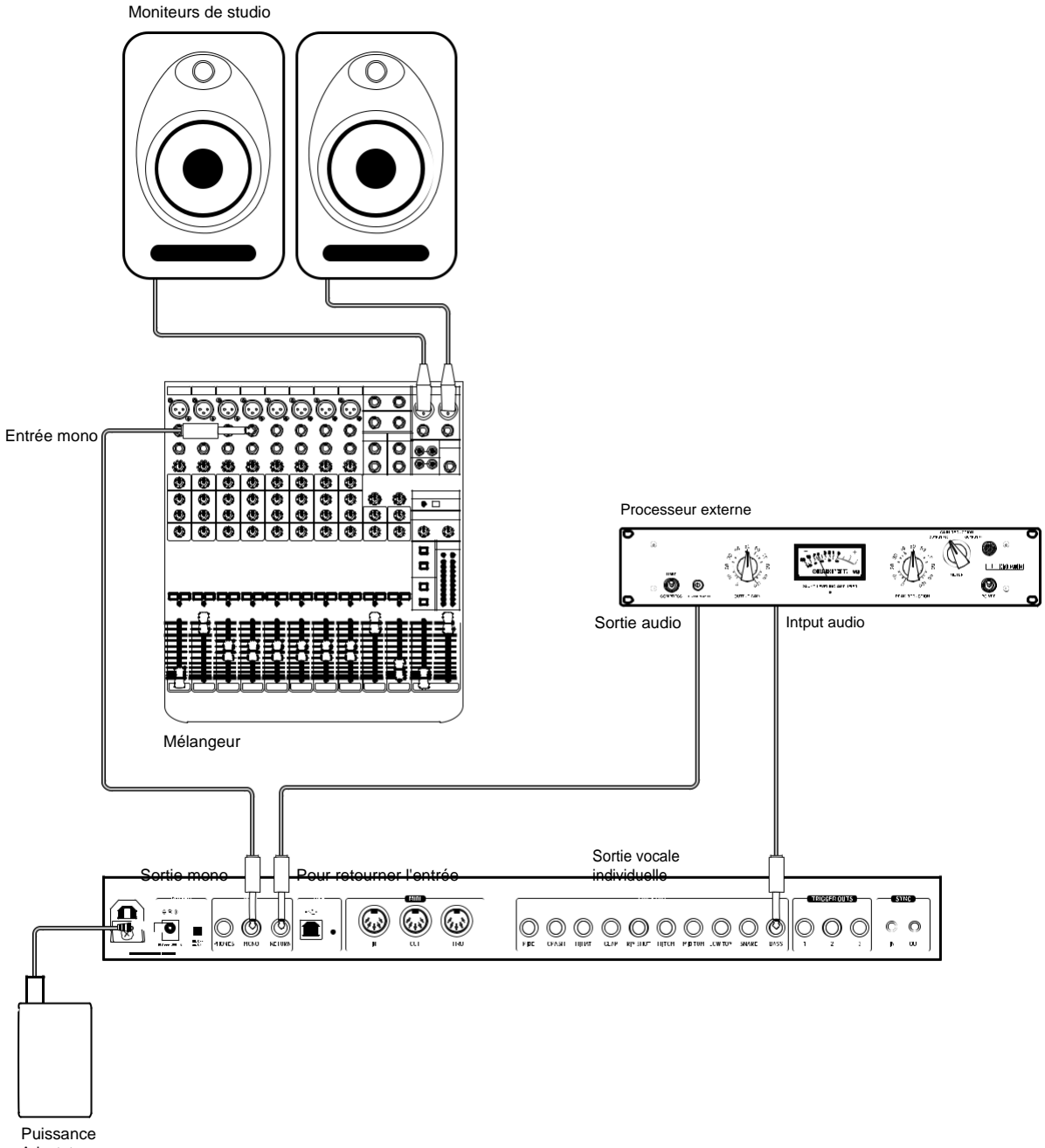

**EN** 

Adaptateur

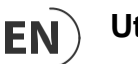

# **Utilisation d'un mélangeur externe**

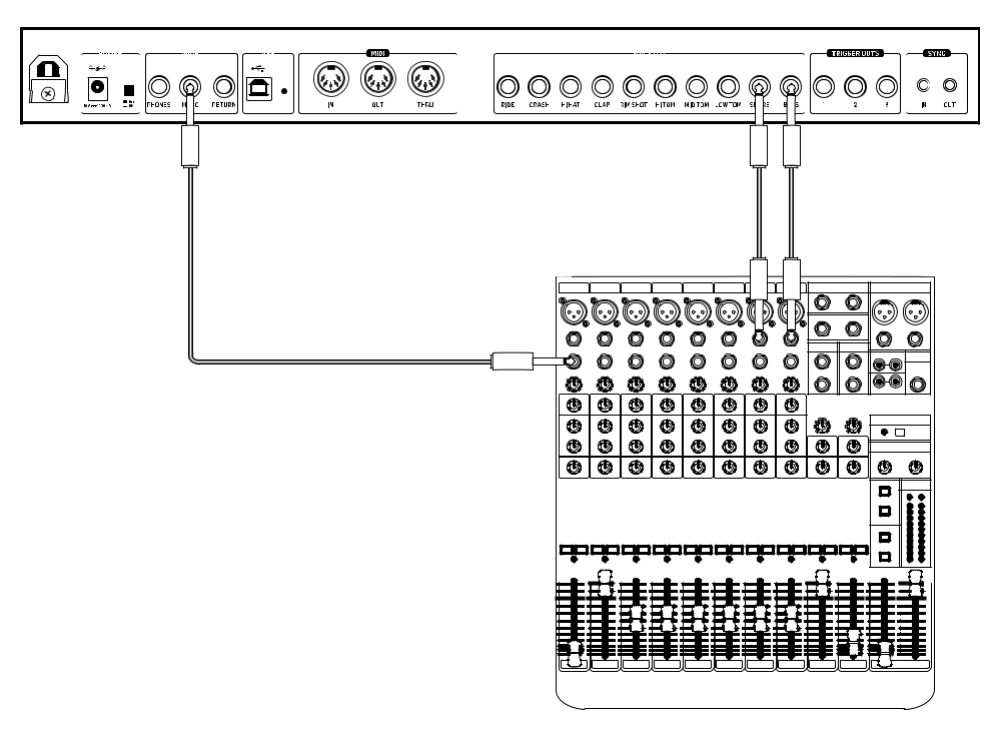

Dans cet exemple, les sorties bass drum, snare et mono sont connectées à un mélangeur. Les signaux de la grosse caisse et de la caisse claire sont retirés de la sortie mono lorsqu'un jack est inséré dans l'individu.

# **16. Spécifications**

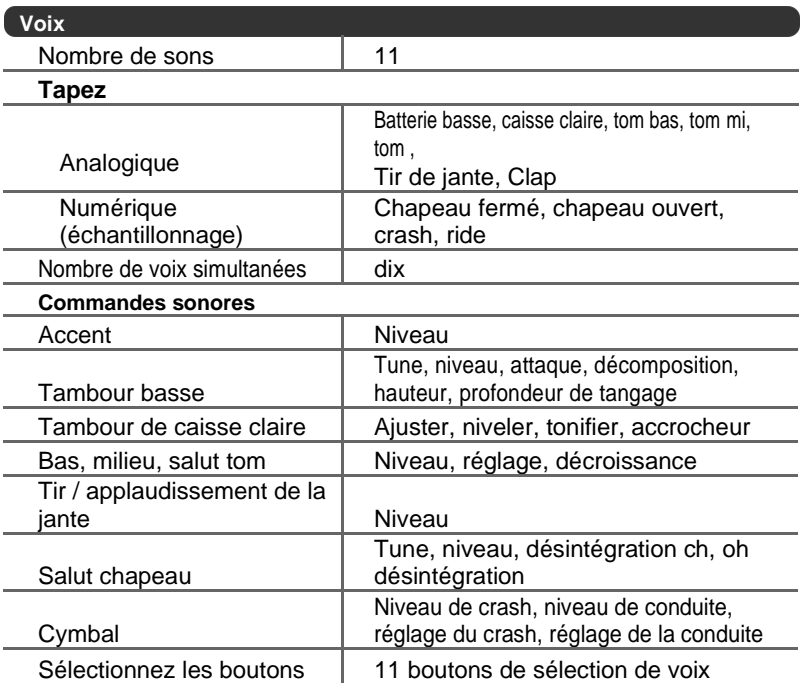

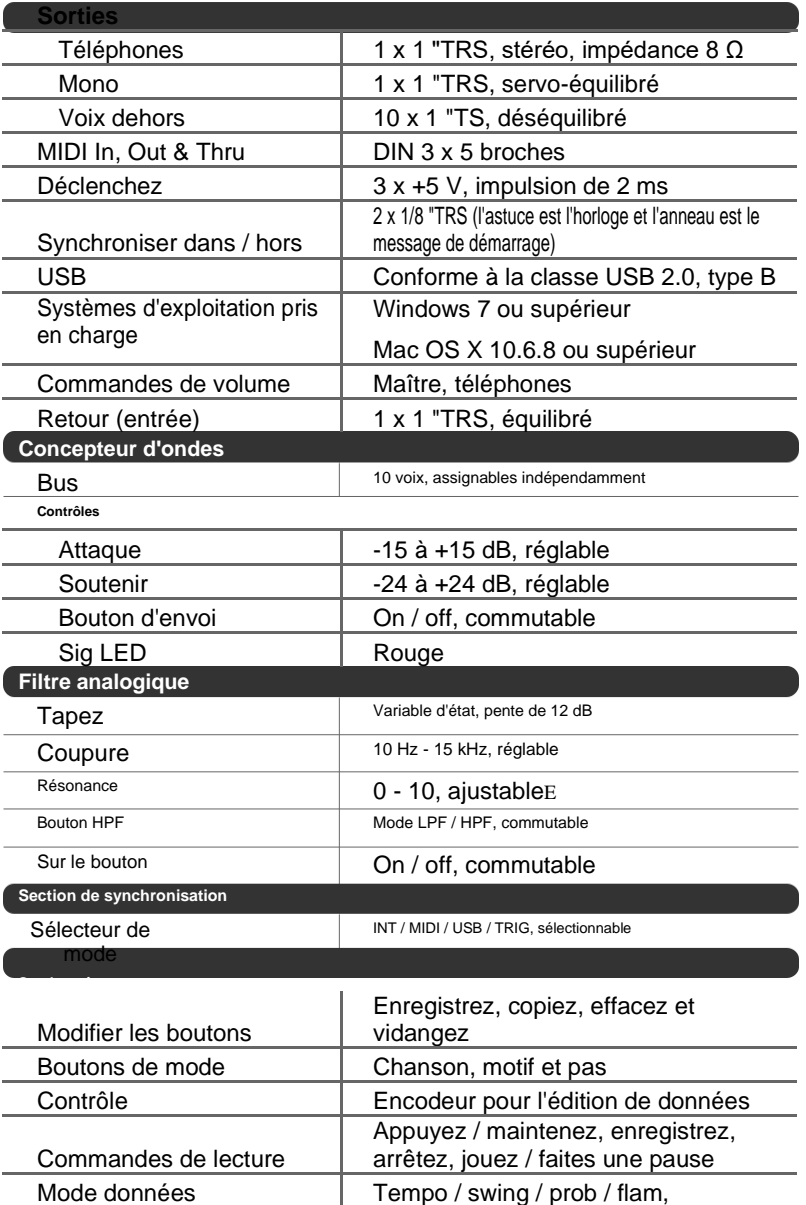

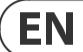

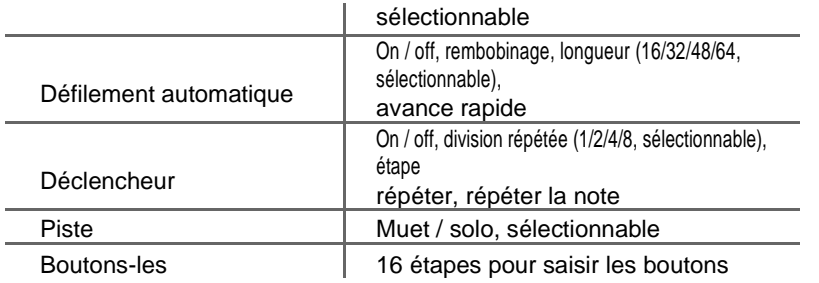

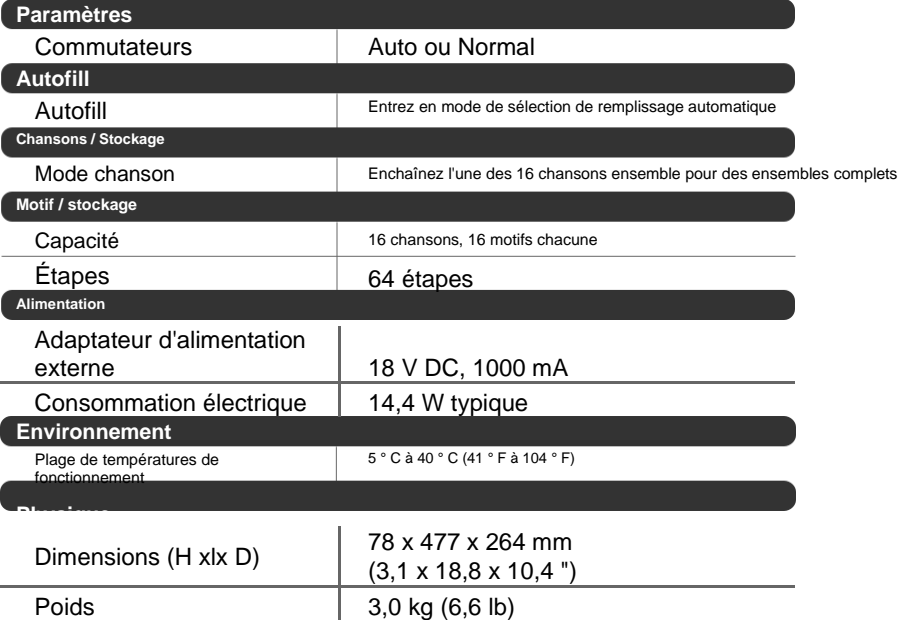

# **17. Glossaire**

# **RD-9 GLOSSAIRE**

Ce glossaire fournit une explication des symboles, termes et abréviations utiles.

# **AC:** Courant alternatif

**Analogique:** Quelque chose qui est proportionnel ou similaire à autre chose. Dans le cas de la boîte à rythmes, les circuits audio-

électroniques sont une autre forme d'ondes de pression d'air. Les signaux analogiques contiennent des distorsions des composants, de la topologie, des circuits et des conceptions qui sont souvent perçues comme plus chaudes et plus naturelles que leurs homologues générés numériquement.

**Attaque:** Augmentez ou diminuez le transitoire initial du signal.

**Défilement automatique:** Suit la tête de jeu pour afficher la position actuelle de la marche.

**Audio équilibré:** Un type de connexion audio qui utilise les trois fils d'un câble dans le cadre d'un dispositif d'annulation de phase pour augmenter le signal et réduire le bruit.

**Basse:** Fréquences inférieures dans un signal allant de 60 Hz à 250 Hz (environ B1 à B3).

**Battements par minute (BPM):** Utilisé pour décrire le tempo d'une

composition par en précisant le nombre de battements qui devraient se produire chaque minute.

**Cent:** Unité de mesure pour le réglage de la hauteur. Il y a cent cents dans un demi-ton.

**Chaîne:** Une fonction pour lier des chansons ou des informations de modèle ensemble.

**Tension de commande (CV):** Un signal de tension utilisé pour contrôler

n'importe quel paramètre. C'était commun sur les boîtes à rythmes avant l'avènement du MIDI .

**Fréquence de coupure:**La fréquence à laquelle un filtre est réglé. Audelà de cette fréquence (dans un filtre passe-bas, le plus courant), le son est coupé (atténué) à un taux fixé par la pente de la courbe de réponse du filtre.

**Par défaut:** Une valeur initiale pour le paramètre, c'est-à-dire., la valeur avant toute modification été fait.

**Station de travail audio numérique (DAW):** Un système d'enregistrement informatique. Plus couramment utilisé pour décrire le progiciel utilisé pour enregistrer, traiter et mélanger.

**Dump :** Pour envoyer (déposer) le contenu de la mémoire de l'appareil sur le MIDI câbles comme informations "SysEx".

**Flam:** L'effet simulé d'un batteur frappant une note avec 2 bâtons. Le la

quantité de flam dicte la durée entre le prochain coup après le premier.

**Filtre:** Un appareil qui atténue certaines fréquences tout en laissant les autres fréquences à travers. Utilisation d'un filtre pour réduire les harmoniques, modifie le timbre ou la couleur du son.

**Gain:** La quantité d'augmentation du niveau de signal fournie par une étape d'amplification.

# **Porte (synthétiseur):** Un signal utilisé pour déclencher un événement, tel qu'une note ou un enveloppe.

Porte (Dynamique): Un appareil utilisé pour couper le niveau d'un signal lorsqu'il tombe en dessous d'un seuil spécifié. Peut être utilisé pour couper le bruit de fond, contrôler les queues de réverbération ou produire de manière créative des effets de type hachage.

**Global:** Les paramètres et paramètres qui régissent le fonctionnement général

du boîte à rythmes et ne sont pas directement associés aux moteurs vocaux.

**Harmoniques:** Une série d'ondes sinusoïdales liées à l'entier à différents niveaux créant différents timbres. Les formes d'onde (autres qu'un sinusoïdal pur) génèrent diverses harmoniques qui aident à définir le caractère du son.

**Hertz (Hz):** Une unité de fréquence égale à un cycle d'une onde par seconde.

**Filtre High Pass (HPF):** Un filtre qui atténue les basses fréquences d'un signal , laissant les fréquences plus élevées non affectées.

**Hum :** Tonalité peu fiable indésirable (généralement 50 ou 60 Hz) présente dans un signal en raison de problèmes de mise à la terre ou de la proximité d'une source

d'alimentation ou de câbles d'alimentation.

# **Impédance (Z) :** Opposition au flux de courant alternatif dans un circuit, mesuré dans Ohms.

**Kilohertz (kHz) :** Une unité de fréquence égale à mille cycles d'une onde par seconde.

**Latence:** Un retard introduit par le traitement. Mesuré par le temps nécessaire produire un signal après qu'une demande a été faite. Dans un synthétiseur, il est temps de produire une note après la lecture d'une clé. Dans une interface audio, il est utilisé pour mesurer le temps nécessaire à un signal d'entrée pour atteindre le processeur ou à un signal du processeur pour atteindre la sortie.

**Niveau:** Utilisé pour décrire l'ampleur d'un son, souvent par rapport à un arbitraire référence.

# **Longueur:** Définit le nombre d'étapes dans un modèle.

**Niveau de ligne:** Un niveau de fonctionnement nominal utilisé par les

équipements audio. Professionnel le niveau de la ligne est normalement +4

dBu et le niveau de la ligne grand public est de -10 dBu.

**Boucle:** Redémarrage automatique d'une fonction à la fin d'une période de temps ou cycle défini, pour créer une boucle continue.

**Filtre Low Pass (LPF):** Un filtre qui atténue les fréquences plus élevées d'un signal , laissant les basses fréquences non affectées.

**Carte:** Comment les numéros de notes MIDI sont attribués aux voix.

**Maître:** Contrôle global du volume.

**Compteur:** Dispositif visuel pour indiquer le niveau d'un signal.

**MIDI (interface numérique aux instruments de musique):** Une norme technique qui décrit un protocole, une interface numérique et des connecteurs et permet à une grande variété d'instruments de musique électroniques, d'ordinateurs et d'autres dispositifs matériels / logiciels connexes de se connecter et de communiquer.

**Horloge MIDI:** Un signal d'horloge qui est diffusé sur MIDI pour garantir que les

appareils sont synchronisés. Également connu sous le nom d'horloge MIDI Beat ou d'horloge MIDI Timing.

**Message MIDI:** Données ou informations transmises d'un appareil MIDI à un autre. Chaque message MIDI contient au moins deux nombres: un qui identifie le type de message envoyé et un autre qui représente une valeur pour le type de message sélectionné.

**Milieu:** Fréquences dans un signal allant de 250 Hz à 5 kHz (environ B3 à D  $\#$  8).

**Mélanger:** L'équilibre de niveau entre un signal et un autre.

**Mélangeur:** Un appareil qui mélange des signaux d'entrée en signaux composites pour la sortie.

**Mode:** La sélection de chansons, de motifs ou de pas.

**Moniteurs:** Haut-parleurs de qualité studio, offrant une représentation précise de les signaux audio.

**Mono:** Un seul signal.

**Muet:** Fonction qui permet de réduire au silence un signal.

**N / A :** Abréviation de "sans objet" ou "non disponible".

**Ohm (Ω) :** Unité de résistance électrique.

### **36** Manuel d'utilisation du RHYTHM DESIGNER RD-9

**Sortie:** Le signal envoyé par un appareil ou un processus. Également utilisé pour décrire le prise physique où un signal quitte un appareil.

**Paramètre:** Un paramètre dont la valeur peut être modifiée.

Le résultat est un effet de balayage similaire à un flanger mais plus lisse et souvent plus naturel.

**Motif:** Un motif rythmique, ou rythme répété établissant le compteur et rainurer à travers le pouls et la subdivision

**Emplacement:** Une qualité sonore qui permet de

juger si un son est plus élevé ou inférieur à un autre.

**tête de jeu:** Une LED blanche en mouvement dans la chronologie des étapes qui représente la position dans le motif.

**Polyrythme (Poly) :** L'utilisation simultanée de deux rythmes ou plus conflictuels.

**Publier:** Le point d'accès à l'audio juste après avoir quitté un composant

spécifique ou scène. Par exemple, l'audio post-fader est affecté par le fader.

**Unité d'alimentation (PSU):** Le composant d'un système qui est responsable fournir et gérer l'énergie.

**PPQ:** La plus petite unité de temps utilisée pour séquencer les notes et les

événements d'automatisation à la fois par séquenceurs pas à pas et dans la norme MIDI.

**Pré:** Le point d'accès à l'audio juste avant qu'il n'atteigne un composant

spécifique ou scène. Par exemple, l'audio pré-fader n'est pas affecté par le fader.

**Probabilité (Prob):** La mesure dans laquelle une étape programmée est susceptible de se produire.

#### **Aléatoire:** Ne suit pas un plan ou un modèle défini.

**Résonance:** L'accent / le boost des fréquences autour du point de coupure juste avant que l'atténuation ne commence à se produire. À mesure que la résonance augmente, elle atteindra un point où le filtre commencera à s'auto-osciller, produisant un signal même en l'absence d'entrée.

**Retour:** Un moyen d'ajouter de l'audio dans le chemin du signal après le bus FX.

**Envoyer:** Sélectionnez les sons envoyés au bus FX pour un traitement ultérieur.

**Séquenceur:** Un appareil ou module programmable utilisé pour organiser / séquencer la synchronisation événements dans des motifs musicaux et des chansons.

**Sig (Signal) :** Montre la présence audio.

**Étape:** Une étape est une étape d'une séquence ou d'un motif.

**Solo:** Isoler une voix choisie en lecture.

**Chanson:** Une collection de motifs joués dans un ordre prédéfini.

**Sous-basse:** Fréquences dans un signal allant de 10 Hz à 60 Hz (inférieur à C0 à environ B1).

**Soutenir:** agit de la même manière qu'un compresseur, permettant aux pics de transporter plus longtemps avant la décomposition. L'effet peut également être utilisé pour réduire le maintien pour un son plus staccato.

**Balançoire:** La fonction Swing telle que nous la connaissons maintenant - à l'origine connue sous le nom de «shuffle», a terme encore utilisé pour approximer l'effet d'un batteur humain jouant dans le timing swing en quantifiant chaque battement de tambour à l'étape la plus proche, puis en retardant la lecture de toutes les autres étapes du modèle.

**Synchronisation (Sync):** Coordination du timing entre les appareils.

**Sync (Tempo) :** Une fonction où un événement cyclique tel qu'un LFO est synchronisé à une valeur de tempo.

**Tap:** Un moyen de saisir des informations d'étape.

**Tempo:** La vitesse à laquelle une composition est jouée, généralement exprimée en battements par minute (BPM).

**Timbre:** Le ton, le caractère ou les qualités esthétiques d'un son.

**Treble:** Fréquences dans un signal allant de 5 kHz à 20 kHz (environ D # 8 au-dessus de C10).

**Déclencheur:** Activation d'une fonction, telle que la répétition de note ou la répétition d'étape.

**Audio déséquilibré:** Un type de connexion audio qui utilise deux fils dans un câble et n'offre pas les qualités de rejet de bruit d'un système équilibré.

**Bus série universel (USB):** Une interface "plug and play" qui offre un jeûne connexion entre un ordinateur et des périphériques.

**Volt (V) :** Unité de potentiel électrique différentiel ou force électromotrice. UNE différence de charge entre deux points dans un circuit. Cette différence, lorsqu'elle est combinée avec le taux de charge (courant), permet de contrôler de nombreux circuits analogiques qui «synthétisent» le son.

**Voix:** Un son qui peut jouer une seule note à la fois.

# **COMMUNICATIONS FÉDÉRALES CONFORMITÉ DE LA COMMISSION INFORMATIONS**

# **Behringer**

**RD-9**

Nom de la partie responsable:

**Music Tribe Commercial NV Inc.**

Adresse: **122 E. 42nd St.1 8e étage NY, NY 10168 , États Unis**

Adresse e-mail: **legal@musictribe.com**

# **RD-9**

Cet équipement a été testé et jugé conforme aux limites d'un appareil numérique de classe B, conformément à la partie 15 des règles de la FCC. Ces limites sont conçues pour fournir une protection raisonnable contre les brouillages nuisibles dans une installation résidentielle. Cet équipement génère, utilise et peut rayonner de l'énergie radiofréquence et, s'il n'est pas installé et utilisé conformément aux instructions, peut provoquer des interférences nuisibles aux communications radio. Cependant, rien ne garantit que des interférences ne se produiront pas dans une installation particulière. Si cet équipement provoque des interférences nuisibles à la réception radio ou télévision, qui peuvent être déterminées en éteignant et en allumant l'équipement, l'utilisateur est encouragé à essayer de corriger le

ingérence par une ou plusieurs des mesures suivantes:

- Réorienter ou déplacer l'antenne réceptrice.
- Augmentez la séparation entre l'équipement et le récepteur.
- Connectez l'équipement dans une prise sur un circuit différent de celui auquel le récepteur est connecté.
- Consultez le concessionnaire ou un technicien radio / TV expérimenté pour obtenir de l'aide.

Cet appareil est conforme à la partie 15 des règles de la FCC. L'opération est soumise à la deux conditions suivantes:

(1)cet appareil peut ne pas provoquer d'interférences nuisibles, et (2)cet appareil doit accepter toute interférence reçue, y compris les interférences pouvant entraîner un fonctionnement indésirable.

# **Informations importantes:**

Modifications ou modifications de l'équipement non expressément approuvées par Music Tribe peut annuler le pouvoir de l'utilisateur d'utiliser l'équipement.

# $\epsilon$

Par la présente, Music Tribe déclare que ce produit est conforme Directive 2014/35 / UE, directive 2014/30 / UE, directive 2011/65 / UE et amendement 2015/863 / UE, directive 2012/19 / UE, règlement 519/2012 REACH SVHC et directive 1907/2006 / CE

Le texte intégral du DoC de l'UE est disponible sur https://community.musictribe.com/

Représentant de l'UE: Music Tribe Brands DK A / S Adresse: Gammel Strand 44, DK-1202 København K, Danemark

Représentant britannique: Music Tribe Brands UK Ltd. Adresse: 6 Lloyds Avenue, Unit 4CL London EC3N 3AX, Royaume-Uni Nous vous entendons

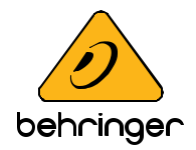